A study of natural usage and sentiment analysis of Electric Ireland and Bord Gais customers who have moved to smart meters.

 A report submitted in partial fulfillment of the requirements for the award of the degree of

> B.Sc (hons) in

**Computers** 

By

**Damien Grouse (x13114328)**

## **Declaration Cover Sheet for Project Submission**

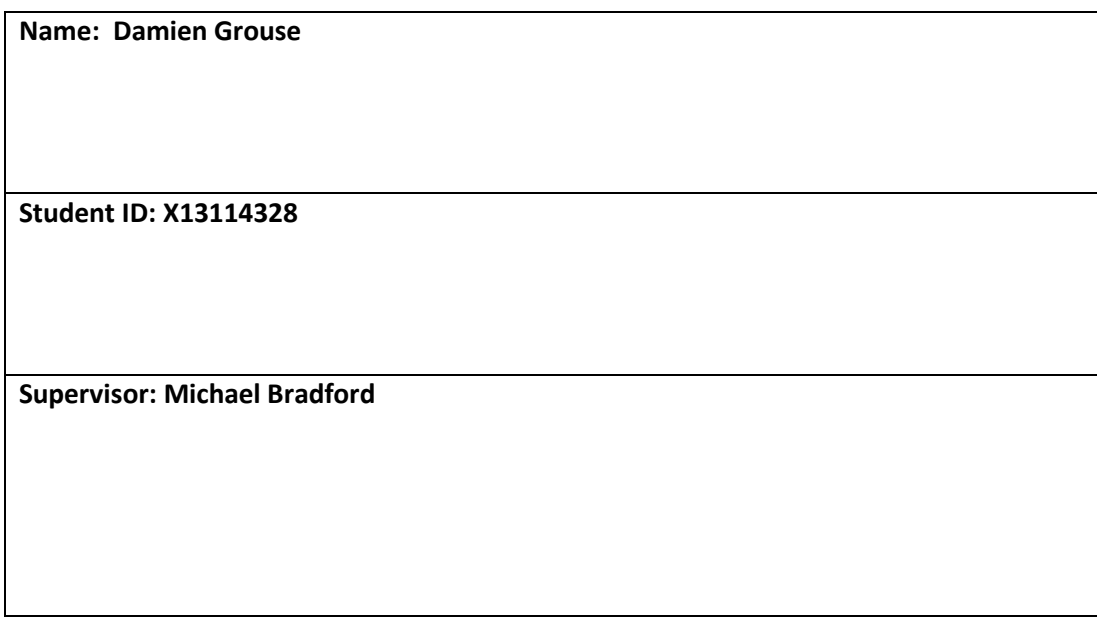

#### **SECTION 2 Confirmation of Authorship**

*The acceptance of your work is subject to your signature on the following declaration:*

I confirm that I have read the College statement on plagiarism (summarised overleaf and printed in full in the Student Handbook) and that the work I have submitted for assessment is entirely my own work.

Signature:

Date:

### <span id="page-2-0"></span>**Abstract**

We've all heard the term, data and most people have an idea of what data is. Data is information and today it is generally electronically stored. Data can be simply formatted, such as information on an Excel sheet (integers and characters). Unfortunately, most people struggle to understand data, unless they see it in a visual representation.

Even the most experienced Data Scientist would struggle to understand a Big Dataset, on initial inspection. Stored electronic data is stored in a database, in Sql (tabular form) or non-Sql (nontabular form) databases. Due to the use of computer languages such as R and software packages such as R Studio and Microsoft BI. We can query data and return results in a quick and reliable way. We can also get an easy visualization of the data via graphs, thanks to these technologies.

Data is acknowledged to only have real value, if the information leads you to an inference or it is structured and results/insights can be gained from it.

By applying Data Analytics procedures and practices, such as data mining, we can gain a more incisive understanding of data we are querying, to gain additional knowledge and understanding.

Keywords: Data; Big Data Set; Data Mining; Data Analytics; R; Software Suites; Graphs

# Table of Contents

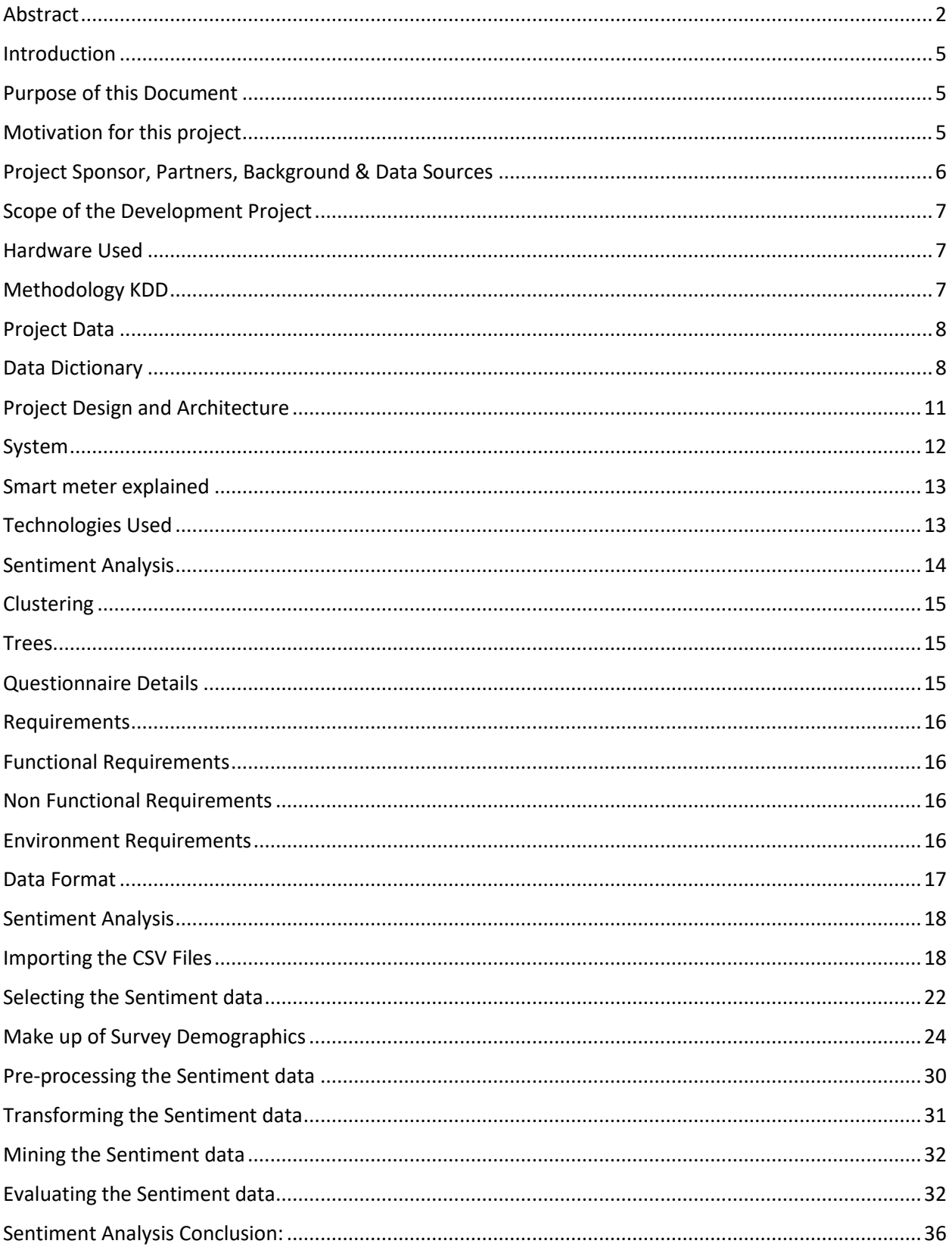

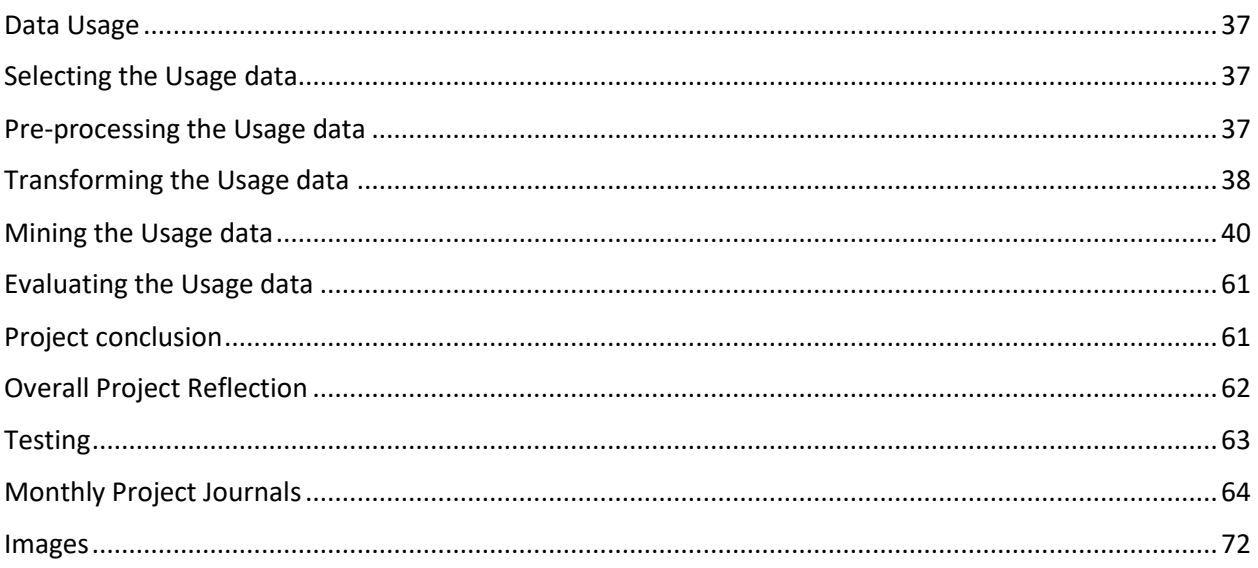

## <span id="page-5-0"></span>Introduction

We've all heard the term data and most people have an idea of what data is. Data is information and today it is generally electronically stored. This electronic data is stored in databases. Thanks to new technologies and the processing power of these technologies, coupled with the methodology off data mining, data can now be exploited to gain extra knowledge. What technology can process, in terms of data processing volume and speed, is quicker than what a human is capable of. Humans have the knowledge to know what data they wish to query and gain extra inferences from, such as, are there relationships between data objects and their strength. Technology cannot make these distinguished decisions yet, it can statistically see if data interact with eachother, but decision making only occurs unless artificial intelligence is applied in some measure.

Data Mining is also known as knowledge discovery and data mining (KDD). Data mining is the extracting of useful structured patterns from data sources (databases, text, images). Patterns must be valid, novel, potentially useful and understandable.

Data mining is primarily used for predicting outcomes and making more informed decisions, based on past events, current decision factors, for future events. This is achieved by analyzing previous occurrences, with machine learning and making predictions on these occurrences. It allows for the investigation into databases, to find relationships between objects previously unknown and measure dependencies amongst these objects.

Data Mining methodology is used by humans with technology, to allow humans to make more informed decisions.

## <span id="page-5-1"></span>Purpose of this Document

This document describes the processes, procedures and technologies used to complete a final year software project. It gives a highly detailed account of how the project was completed. How the data was sourced, extracted and manipulated and the conclusions derived from these processes.

## <span id="page-5-2"></span>Motivation for this project

As a final year BSc Computing student in the National College of Ireland, I am tasked to complete a final year software project. In my final year, I am specializing in Data Analysis. I chose to apply the new knowledge, theories and technologies introduced to me, during my final year in college to complete my final year project.

The commercial motivation for this project can be summed up as follows - If we can see patterns in terms of natural usage, which are re-occurring, it will lead to suppliers of gas and electricity been better able to predict what supply occupants of dwellings need, meaning better usage predictions for suppliers. With better prediction power and knowledge gained, power suppliers can use this information to reduce their costs. Better planning, usually means better returns.

For users of these utility it will be interesting to find if they felt it was worth switching to smart meters.

## <span id="page-6-0"></span>Project Sponsor, Partners, Background & Data Sources

- ISSDA.
- My project supervisor is Michael Bradford, lecturer at national College of Ireland.
- Project sponsor John Dunne, CSO.

I contacted the CSO (Central Statistics Office of Ireland) looking for advice and possibly reliable, clean data and to see if they'd a project they would like me to do on their behalf.

John Dunne(CSO) advised me and gave me information of a project he thought I may find interesting. It was a trial done by utility companies, Bord Gais and Electric Ireland of moving their customers from standard meters, to smart meters. He referred me to the ISSDA (Irish Social Science Data Archive) as they store and control access to the data from the trial. John told me it would be an interesting topic to study. He said he would be most interested in my findings regarding domestic natural usage of gas and electricity within the data.

I found the topic and subject matter to be very interesting. I then applied to the ISSDA, to gain access to the data. I was granted access to the trial data sets from the ISSDA and UCD, once I signed a terms and conditions document, regarding what I could and could not do with the data.

The data I was provided, contains data sets of business and domestic dwellings who have moved from standard meters to Smart Meters installed for their electricity and gas supply and it also gives me access to pre and post survey results of the participants of the trial.

As per John Dunne's request, I plan on analyzing and reporting my findings regarding, the usage data of the domestic users. Thus I am ignoring the data related to businesses.

I also decided seen as the data I was provided with contained pre and post survey questionnaires, I would also analyze these data sets, as it would be interesting to know if the utility company's customers felt the change to smart meters had a positive, neutral or negative effect on them. This type of analysis is generally known as opinion or sentiment analysis.

## <span id="page-7-0"></span>Scope of the Development Project

The goal of this project is to study the data and apply data analytics processes to find natural usage patterns from the data. I will report my findings to my project sponsor John Dunne from the CSO. I will also work closely with Michael Bradford, my project supervisor. I will then use visual displays and software to display my findings. I plan to use the KDD model to get the most of the data provided to me. This document is also to be taken as a user manual for this project. The code associated with this project, is to be submitted electronically to my college.

### <span id="page-7-1"></span>Hardware Used

All of the project will be performed on Dell WYSE Pc's in the college library (spec unknown due to college It Dept restricting spec details of the machine) and my personal machine, a Toshiba Satellite Laptop C660, 6 GB of Ram, 750 GB hardrive, Intel Core i3 processor, with a clock speed of 2.4Ghz. Machine operating system is Windows 10.

## <span id="page-7-2"></span>Methodology KDD

The term Knowledge Discovery in Databases, or **KDD** for short, refers to the process of finding knowledge from data, it is a methodology also. It can be described as a series of steps used to reach the goal of extracting knowledge from data.

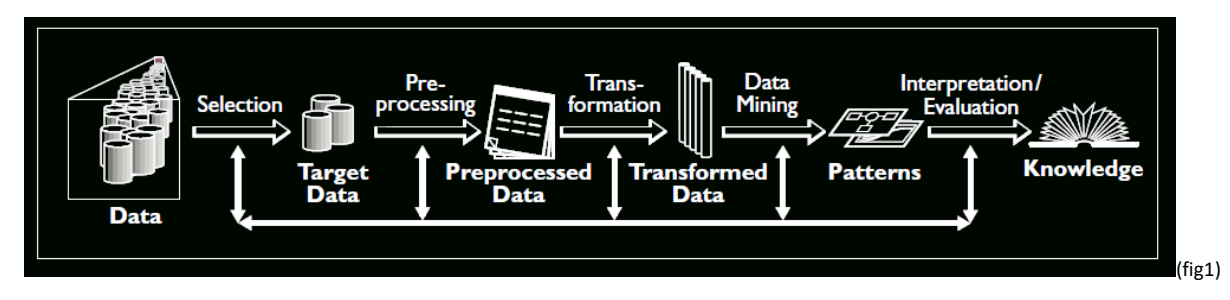

KDD is an iterative process. It involves many stages as the illustration above shows (six in total, with sub stages between main stages, there are 11 steps).

In a usual Report document, it is assumed there would be use cases. However, as I am using the KDD model and it is an iterative process, each process will be acknowledged and explained as I execute the methodology on the data, it is being applied to (there are architecture diagrams below, fig & fig, this can also be viewed as a use case, of user interaction with this overall project system).

KDD is an iterative cycle used to mine data and gain knowledge. It is a joyously simple methodology but very powerful once adhered too and done correctly. KDD is made up of a number of steps, below is a simple step guide how to apply the KDD process:

Step 1: Data, is to get the data.

Step 2: Data Selection, is to understand the data at a high level

Step 3: Target Data, is to select and target data that you wish to use or explore further

Step 4: Pre-processing the data, is cleaning the data into a format it can be analysed, often most time consuming step of KDD process.

Step 5: Pre-processed Data, at this point the data should be cleaned and ready for exploration

Step 6: Transforming Data, change and manipulate the data to suit your technology and needs

Step 7: Transformed Data, now data is transformed and stored it can now be mined

Step 8: Data Mining, with the previous steps completed correctly, the data can now be mined, using machine learning and analysis algorithms.

Step 9: Patterns can be visible (if there are any), use clustering, trees and statistical analysis to show these patterns

Step 10: Evaluate and Interpret the results

Step 11: Once the process of KDD has been complete, additional knowledge from the data and intricate object relationships should be known as well as effect objects have or have not had on each other.

As KDD is an iterative process, to reach the goal of additional previous unknown knowledge, the process may have to be applied more than once.

## <span id="page-8-0"></span>Project Data

Data used in this project, as previously mentioned came from ISSDA. The format this data received in was a combination of Microsoft Word, for the questionnaires. Text and CSV files contained the data relating to the usage.

### <span id="page-8-1"></span>Data Dictionary

**Manifest:** Smart Meter Electricity Trial data

**Issued by:** The Research Perspective Ltd

**Date:** 12-03-2012

**(1) Smart meter read data:** 6 zipped files named File1.txt.zip to File6.txt.zip each containing 1 text file

Format of each data file: 3 columns corresponding to

Meter ID

Five digit code:

Day code: digits 1-3 (day  $1 = 1$ <sup>st</sup> January 2009)

Time code: digits 4-5 (1-48 for each 30 minutes with 1= 00:00:00 –

00:29:59)

Electricity consumed during 30 minute interval (in kWh)

#### **(2) Pre and post trial residential surveys:**

2 word files: "RESIDENTIAL PRE TRIAL SURVEY", "RESIDENTIAL POST TRIAL SURVEY" containing CATI coded surveys

2 excel files: "Smart meters Residential pre-trial survey data", "Smart meters Residential posttrial survey data"

Format of file:

First row: question number and summary

Subsequent rows: 1 row per respondent

ID = meter ID

1 column per survey question

#### **(3) Pre and post trial SME surveys:**

2 word files: "SME PRE TRIAL SURVEY", "SME POST TRIAL SURVEY" containing CATI coded surveys

2 excel files: "Smart meters SME pre-trial survey data.xls", "Smart meters SME post-trial survey data.xls"

Format of file:

First row: question number and summary

Subsequent rows: 1 row per respondent

ID = meter ID

1 column per survey question

#### **(4) Allocation file:**

1 excel file "SME and Residential allocations"

Format of file:

ID = meter ID

Code= specify residential, SME or other categories

Residential stimulus = for residential participants, the stimulus code (see published report for details)

Residential tariff = for residential participants, the tariff category (see published report for details)

SME allocation = for SME participants, the stimulus (see published report for details)

**Manifest:** Smart Meter Gas Trial data

**Issued by:** The Research Perspective Ltd

#### **Date:** 15-10-2012

#### **(5) Smart meter read data:**

78 Microsoft excel files named GasDataWeek0 to GasDataWeek77

Format of each data file:

ID = meter ID

DT = five digit code:

Day code: digits 1-3 (day  $1 = 1$ <sup>st</sup> January 2009)

Time code: digits 4-5 (1-48 for each 30 minutes with 1= 00:00:00 –

00:29:59)

Used = Gas consumed during 30 minute interval (in kW)

#### **(6) Pre and post trial residential surveys:**

2 word files: "RESIDENTIAL PRE TRIAL SURVEY - GAS", "RESIDENTIAL POST TRIAL SURVEY - GAS" containing CATI coded surveys

2 excel files: "Smart meters Residential pre-trial survey data - Gas", "Smart meters Residential post-trial survey data - Gas"

Format of file:

First row: question number/description

Subsequent rows: 1 row per respondent

ID = meter ID

1 column per survey question

#### **(7) Allocation file:**

1 excel file "Residential allocations"

Format of file:

 $ID = meter ID$  Allocation = for participants, the stimulus code (see

published report for details)

## <span id="page-11-0"></span>Project Design and Architecture

Architecture used in this project, will be to import data files into R Studio, then the KDD process will be applied and will be, until the iterative process has been exhausted and all required inferences from the data will have been gained.

High Level Architecture (also can be viewed as use case of user interacting with the Project System)

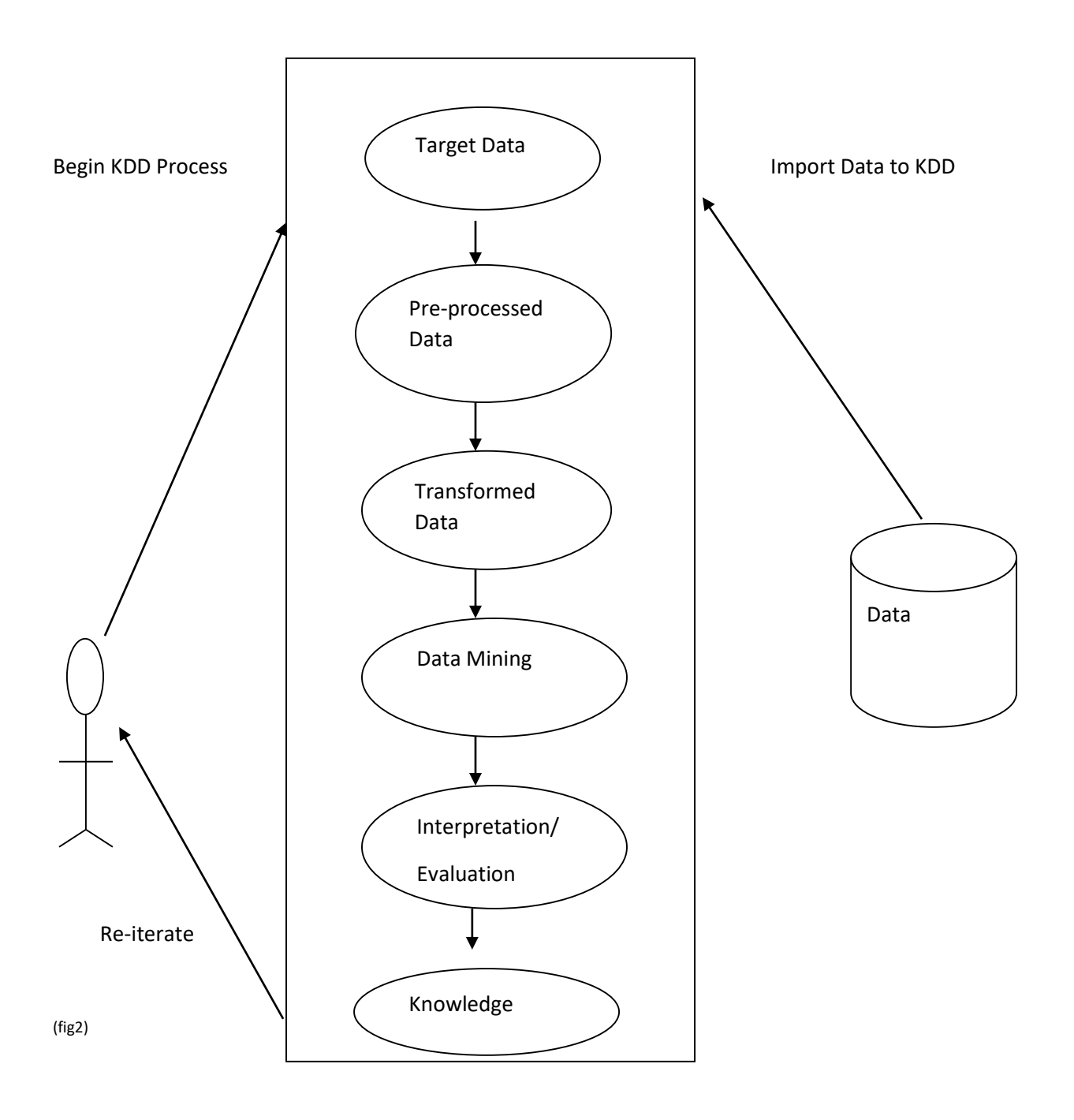

### <span id="page-12-0"></span>System

The project is not a typical software engineering project. However, it is planned to use many procedures and processes of building a software project into the project and system. By this we mean for example, we will adhere to separation of concern to build the project and system, systematically. Parts will be kept separate but will interact when called upon. For example, the data will be stored separate from the system, it will only come into play when it is called into the staging area. The system will not adhere to traditional software application design, as we are performing a data analysis on data sets.

However, to keep our explanation similar to a typical system, we will be interacting with csv files, importing them into R Studio, Weka, Sql Workbench, IBM Spss and Microsoft BI and performing data manipulation, querying the data and then displaying our results and findings, in numerical and visual displays.

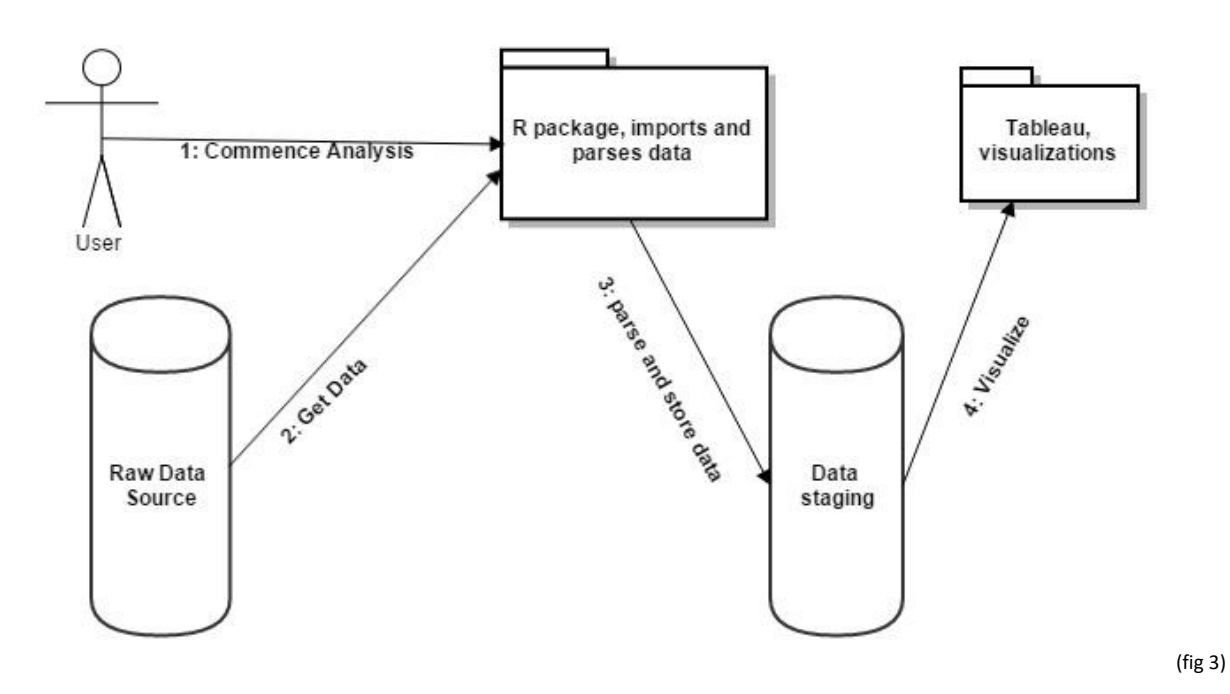

(tableau was replaced by Microsoft for the presentation of this project. R, Weka and IBM Spss were used as staging areas and visuals in this document are from these technologies).

## <span id="page-13-0"></span>Smart meter explained

A smart meter is an electronic device used to measure the consumption of energy. In this case it is been used to record to usage of electricity and gas on both domestic and business usage. It records and sends data to the service provider at pre-programmed intervals throughout the day and night (in our data this occurs every 30 minutes). It allows two-way communication between the meter and the service providers central system. To do this the meter needs to be able to connect to the internet.

The smart meter can also be used by customers who have an application on an electronic device such as a smart phone, which can connect to the internet. Users of the app, can use it similar to their thermostat timer in their house. They can program when the heating or hot water is to come on and off and monitor their usage. Hive is an example of this service (Bord Gais).

## <span id="page-13-1"></span>Technologies Used

The technologies used during the project were:

- R studio
- R (computer programming language)
- Windows Office suite
- Microsoft Power BI
- PowerShell
- IBM Spss Statistics
- Weka

R studio is an IDE (integrated development environment), for writing R code. Similar to how NetBeans is an IDE for writing Java code. R is open source, meaning to download and use it is free. R is a computer language primarily used for statistical analysis and production of graphics of data. R Studio is the environment which this occurs. It was developed by Bell Laboratories (now Lucent).

R Studio uses packages published by users and its creators to add functionality to the IDE. Such as the package "ggplot2", which allows users to make more creative graphs from their data. To use a package, you need to install it and to use it, you call it into your environment using the library command. R was chosen as the primary language of my project, as it is a language specifically for dealing with statistics and visual displays of data. We were introduced to R in our 4<sup>th</sup> year of college and it has been found to be a very rewarding language to work in. R studio is the IDE for R, so it was used in this project as R and R Studio go hand in hand.

Windows office suite lent itself to the project as Excel was used to open and view the CSV files associated with this project. Microsoft PowerPoint was used to generating mid-point and final presentation slides. Microsoft Word was used to write up reports and to view questionnaires.

Microsoft Power BI Desktop (Business Intelligence) is a free desktop application which allows the user to import their datasets for data exploration and visualisation through the creation of graphs.

PowerShell is a command-line based service on Windows operating machines. It is generally used for scripting language and command-line shell. It is powerful as it is the closest layer of interface a user has to the actual nuts and bolts of a computer and what is stored on that computer. It excels in processing text and numeric data quickly.

IBM Spss Statistics is a Statistical Package for the Social Sciences. It is a software suit which can read data sets stored in a CSV file and perform highly complex data analysis and manipulation.

Weka is a free software suite containing machine learning algorithms for data mining tasks, it can be directly applied like IBM Spss to a data-sets but Weka contains tools for data preprocessing, classification, regression, clustering, association rules and visuals. Weka was chosen as these features lend themselves well to the KDD process.

## <span id="page-14-0"></span>Sentiment Analysis

The data supplied by the ISSDA came in pre and post survey CSV and Word files containing respondents answers to the survey questions. There are two files each for both Bord Gais and Electric Ireland customers, pre-trial and post-trial surveys, totalling four files to be used in our analysis.

Sentiment analysis (also known as opinion analysis), is generally accepted as the measuring of how "something" made a person feel or the effect it had on them. This something can literally be anything, once it can be quantified/measured. The measurement generally used is, did "something" have a positive, neutral or negative effect on a person/groups. The degrees of measurement are, positive, neutral and negative and these can also be subdivided into measurements.

A simple example is observing humans looking at pictures. If they are looking at distressing pictures (a person crying), the person would generally feel negative. If they see happy pictures (a person smiling), they generally feel positive.

The person could then be asked to what degree of a positive effect did a happy picture have on them, for example, yes the picture made me happy, responder could then be asked to rate their level of happiness from a score of 1 to 5, 1 been happy and 5 been deliriously happy.

In the case of this project, we are testing if the move from normal meters to smart meters had a negative, neutral or positive effect on those surveyed. Sentiment analysis is usually associated with text but in this project we are going to use the process of sentiment analysis on text as well as numerical data.

Gas & Electric Smart Meter Sentiment Hypothesis, would be that the,

Null Hypothesis: change to smart meters had no effect on users.

<span id="page-15-0"></span>Alternative Hypothesis: there was an effect on users who changed (positive/negative)

### **Clustering**

Clustering is a data mining technique for getting a good initial overview of the data and looking for natural groupings amongst the data. It is called an unsupervised learning, as we have no idea what we are going to find but more specifically we have no pre-determined outcome in mind, we are hoping to learn or see clusters within the data.

Unlike supervised learning, which is the process of extracting knowledge from data with a specific purpose or goal in mind.

### <span id="page-15-1"></span>Trees

Trees are a data mining tool used for classification. It is like Clustering and unsupervised learning. A data tree is usually referred to as a decision tree. In essence a decision tree is simply a flow chart, were users can follow the data until it reaches the end of a path, returning an answer or classification. Classification is when something has a label on it. For example, a decision tree has a root, which is the whole dataset usually, the branches are decisions and the leaves are end points, also known as decision nodes. If we parse a piece of data through a data tree, when it gets to a decision node, the data then takes on the label of that node. This is classification, when data is labelled.

## <span id="page-15-2"></span>Questionnaire Details

The survey was done in two parts. Firstly, respondents were asked a series of questions regarding themselves individually (their sex), their home (do they live alone, how many people they live with, how many bedrooms are in their home), there social status (income, are they self-employed, an employee.), the main reason they took part in the trial (monetary, help the environment) and what they expected to get from the trial (save on their utility bills and a cleaner environment) and other questions.

They were then asked the same set of questions, towards the end of the trial.

These surveys were done for both Bord Gais and Electric Ireland customers, the questions on both surveys we almost exactly the same apart from slight alterations.

I will use both sets of questionnaires, pre-trial and post-trial, to compare and to see if the move to smart meters had any (negative/positive) or no (neutral) effect on responders.

<span id="page-16-0"></span>I will follow the KDD methodology to fulfil the sentiment analysis

## Requirements

User is to, must be able to read, understand and follow this document, regardless of their technical knowledge. All inferences are to be made without prejudice or pre-conceived desired inference.

## <span id="page-16-1"></span>Functional Requirements

- I. All data used,, manipulated, relabelled and transformed must derive from the original data sets issued by the ISSDA
- II. Software been used must be able to read and import data files
- III. Software must be able to manipulate the data to the user's requirements
- IV. Software must be able to return visual display of data
- V. Software must be able to process large amounts of data and return inference.
- VI. User must be competent in using software
- VII. Understand the data
- VIII. Analyse natural usage and sentiment data
- IX. Report my findings

## <span id="page-16-2"></span>Non Functional Requirements

- I. All code must be commented so it is easily understood.
- II. A reader of this final report should not require a high technical level of understanding to be able to understand the findings.

### <span id="page-16-3"></span>Environment Requirements

- I. Use computers compatible with the chosen software of this project
- II. Use computers with resources to perform all computational tasks.

## <span id="page-17-0"></span>Data Format

The Word documents contain the questions used by both domestic Gas and Electric pre-trial and post-trial responders. These files we used as a reference to gain meaning for the values inserted into the respondent's answers, contained in the CSV survey files.

The CSV and text files contained the data I was to analyse. The methodology applied to gain my inferences from these files was KDD.

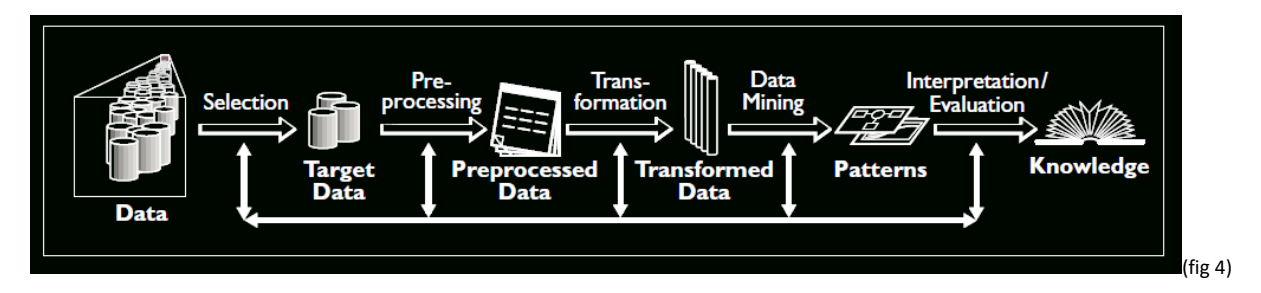

In four CSV files (electric: pre & post surveys, gas: pre & post surveys), the data as mentioned came from the ISSDA in CSV (coma separated values), the data is in tabular format, of rows and columns. Columns contain a header, which is the variable name of that column. Rows contain data associated with the header label they fall under. In the data the column headers are questions and below in their corresponding rows is the answer to the question, these are separated by each responder unique I.D number. Below is a sample from the Residential pretrial survey data file to give the reader a visual of the data file format.

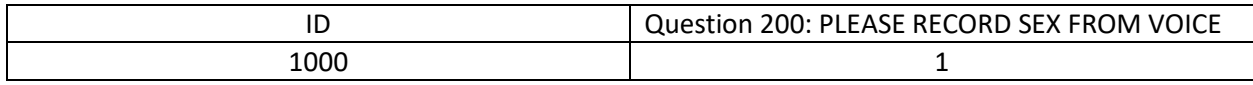

The responders are required to answer each question by choosing an answer already predetermined by the questioner. If we see the above example, Question200, the question was given the choice of two answers, Male (1) or Female (2), to the questioner, to the responders voice. If we look at the data associated with column Question 200, in the row beneath it, we see it contains a numeric value of 1. This means the voice was of ID 1000 was that of a Male.

In conjunction with the Word survey documents and the survey CSV files, I was able to understand the data in both those files. This is a good example of data only having real meaning once it is put into context. As the CSV files were columns of questions with numeric values in their rows. We just see questions and numeric values associated with them but we do not understand what these values meant, thanks to the Word file given a data dictionary, we were able to translate the numeric responses into meaning in English.

The first part of the KDD process is to have the data required and to get to know it. I had all the data supplied to me by the ISSDA and was missing none of the data files.

Firstly, for both gas and electric responder's, we viewed the Word documents, to understand the survey format, the questions been asked and how the answers were determined and their meaning. By doing this I had a familiarity and a clear understanding of the survey. Below is an example of how the Word documents are formatted:

**QUESTION 300**  May I ask what age you were on your last birthday? INT: IF NECCESSARY, PROMPT WITH AGE BANDS  $1 \t18 - 25$  $2 \t26 - 35$ 3 36 - 45 4 46 - 55 5 56 - 65 6 65+ 7 Refused

We can see the question above and the possible answers the respondent has to choose from. In the CSV file associated with this question, we would then look at the response from the responder and from there gain our knowledge of what their response meant.

Once we were familiar with the questionnaire and the CSV files, the KDD process was begun for the sentiment analysis. The files holding the survey data used for both Gas and Electric customers, came was in CSV format.

## <span id="page-18-1"></span><span id="page-18-0"></span>Sentiment Analysis

## Importing the CSV Files

The environment which was chosen to analyse the gas and electric responders for sentiment analysis, was R Studio. As we had the data needed in CSV files already, it was just a process of importing the files into R. It was also necessary to have the correct packages installed to R Studio for functionality purposes and to call the libraries associated with those packages into our staging area, so we could use these packages.

Below is the code for installing these packages and for setting the working directory and importing the required CSV file to begin data exploration (below you can see how the packages are installed, libraries initiated, the working directory is set and data from csv files is imported into R and relabelled, in the below case it is called "PreSent" these steps were followed every time for importing CSV files during this project, for this reason I will only explain this step once, for sake of repeating myself.)

#install packages and Libraries needed install.packages(c("e1071", "C50", "ggplot2", "dplyr", "foreign", "hexbin","descr", "caret", "e1071")) #call in libraries to this script library(e1071) library(hexbin) library(ggplot2) library(caret) library(descr) library(C50) library(zoo) library(dplyr) library(foreign) #set working directory setwd("H:\\SoftwareProject\\CER both\\CER Gas Revised October 2012\\GasSentimentAnalysis") #confirm in correct directory getwd() #list what is in the current directory dir() #import file I wish to use now and label it PreSent

PreSent = read.csv("Smart meters Residential pre-trial survey data - Gas.csv", sep = ",", header = TRUE).

Once the above code is run, we now have the packages installed, they have been called into our environment, the working directory has been set (is the path the machine needs to know from where the file is that we want to import into R Studio) and the file we wish to work on has been installed and relabelled. From here I can query the data, manipulate it, join the data and display my findings using graphs.

Initially in R Studio, in the environment pane, we can see this file has 1365 objects and 156 variables. This means we have 1365 rows of data and 156 column headers or we can also say we have 1365 Gas customer's and 156 questions that each customer was asked to answer.

When the Electric file was imported we have 4232 objects and 144 variables or 4232 Electric customers and 144 questions.

In the Gas case we have the file of the pre-trial survey data of gas responders. When importing the CSV file, the data was given a label (name) called "Present". R now sees all the data associated with the CSV file but now in a data frame called Present.

So we now have our data in R Studio, we now need to explore and get to know it, which is step 1 of the KDD process complete.

(From here is a step by step guide of the whole KDD process, performed on the Gas customer's, *for the sentiment analysis phase of this project. The same process was performed for the Electric customers, to avoid repeating myself, I will only write up the process of the gas customer's, till I get to the evaluation of both set of customer's unless otherwise stated.)*

Now we want to gain knowledge and explore the dataset. To do this, we can run the following commands to view all the data to get a general feel of the data,

#see the data…. lists the data in R PreSent #this will list the headers of each column/questions at top of each column names(PreSent) #this command shows us the data in R Studio in format it is in, in the CSV files View(PreSent) #this command shows us the structure of the data, the type of data stored in an attribute, i.e. Question101 = int. str(PreSent) #this command shows us the number of attributes associated with the data.(in this case 1365) attributes(PreSent) #this summary command gives us the summary of all the data associated with the PreSent data set, it lists all questions and their Min,  $1^{st}$  quantile, Media, Mean,  $3^{rd}$  Quantile and Max values. summary(PreSent) # below is example of summary output

```
Question.474..Have.any.of.the.following.ever.applied.to.you...None.of.these
Min. :0.0000 
1st Qu.:0.0000 
Median :0.0000 
Mean : 0.1143
3rd Qu.:0.0000 
Max. :1.0000 
NA's :1330
```
After getting to know the data for the sentiment analysis, which was very time consuming, due to exploring the amount of variables associated with the data (156), the awkwardness of how the variables(questions) are written and displayed in the CSV files. Questions are very long and could not be fully seen in the CSV files unless, expanding the column width. Indeed, the files were initially imported into Sql. CSV file was inserted into Sql Workbench but the variable names caused endless trouble and this ws abandoned, as it was deemed too time consuming to change almost 300 variable names. A connection was set up to the Sql database via R Studio but it was not used due to variable naming issue (code below shows Sql connection via R).

```
#map to working directory I've project folder in
#code to read the csv file
dataPre <- read.csv("Smart meters Residential pre-trial survey 
data - Gas.csv",header=TRUE,stringsAsFactors= TRUE,sep=",")
#comand will currently list survey questions and display 
answeres as integers
con <- dbConnect(RMySQL::MySQL(),
                  dbname = "damien1",
                 host = "STLABS-17-092",
                  port = 3306,
                  user="DamienProj", 
                  password="milan1978")
```

```
dbListTables(con)
```

```
dbReadTable(con,"smart meters residential post-trial survey data 
- qas")
```
In R the variable names are easier to see but they are still awkward to view, as the opposite view in the csv file, where the questions are headers and read from left to right. In R the can be viewed this way or in a list format but due to the sheer volume of questions, it is terribly

difficult to view all the data and gain an easy understanding of it. To gain a good level understanding of the data, it took a few weeks to get to grips with it mentally. As we were still studying attending class and producing assignments. Plus, there were two sets of customer's we were working to understand.

See the example below, it shows how we targeted each variable(Questions) to understand it's output, by placing the question and it's data into a data table, we then see the results but the result has no meaning, so we have to add labels, to give the data meaning:

```
#Make Q200 into a data table
> table(PreSent$Question.200..PLEASE.RECORD.SEX.FROM.VOICE, useNA='ifany')
   1 2 
711 654 
> #returns values 1 and 2, 1 = male, 2 = female respondents
> #Ans to Q200 is either male(1) or female(2), lets class these options
> PreSent$Question.200..PLEASE.RECORD.SEX.FROM.VOICE<- factor(PreSent$Questio
n.200..PLEASE.RECORD.SEX.FROM.VOICE,
+ levels=c(1, 2),
+ labels=c("Male", "Female"))
> # this will show us the male to female slpit
> summary(PreSent$Question.200..PLEASE.RECORD.SEX.FROM.VOICE)
  Male Female 
   711 654 
> # so the respondents are 711 males & 654 females
```
<span id="page-22-0"></span>This process was repeated on each question that was used in this project.

## Selecting the Sentiment data

Once an understanding of the data had been reached, it was on to step two of the KDD process, data selection. Two scripts were created in R for both gas and electric customers to analyse the sentiment analysis, these scripts are similar to all the code associated with this project (for the sake of again not repeating myself, we will concentrate on the gas sentiment analysis in this document, though the evaluation will include both sets of gas and electric customers.)

We needed variables with outputs which could be used to give us an inference into whether customers felt (an effect) moving to smart meters was or was not beneficial to them or of neutral benefit. To do this variable where needed, to give an insight into why users had taken part in the trial. As our overall knowledge of the data was good at this point, we applied this knowledge to identify variables that would return an inference.

Two options sprang to mind, time and money as two variables to be used to measure sentiment. As time was not a factor in this trial (other than the duration the trial ran for), it was decided to concentrate on monetary values as a reason a responder would join the trial. This logic lead to the following questions been identified as sources for establishing responder's

sentiment to the change to smart meters. The following questions and answers we're identified as our sources for sentiment analysis.

```
QUESTION 5011 
I am interested in reducing my gas bill and I hope that I will as part of the trial
     1 1-is very close to your reason
     2 2
     3 3
     4 4
     5 5 is not at all a reason.
```
#### **QUESTION 5414**

How do you think that your gas bills will change as part of the trial?

1 No change

2 Increase

3 Decrease

#### **QUESTION 54155**

By what amount?

 less than 5% between 5% and 10% between 10% and 20% between 20% and 30% more than 30% don't know

*IF [ Q5414 , 3 ]* 

Asking if reducing their bills was the motivation for users to sign up to the trial. It is a simple way of evaluating their reason for been on the trial. Also the same questions appear in the post survey. So by been able to compare whether users saved money or not, is a logical measurement to gaining how they felt the trial was for them. As everyone likes to save money and a reduction on the amount been spent by a customer is deemed a positive outcome.

## <span id="page-24-0"></span>Make up of Survey Demographics

While getting to know the data, we thought it would be beneficial to get an idea of the demographics of who was been surveyed. The following analysis was performed on the presurvey data for both gas and electric customers. This was done for both gas and electric customers. R Studio was used for this exploration. The survey files were imported into R Studio and a script was created for gas and electric.

#### **Gas Survey Demographic**

Firstly, we want to know the male and female makeup of the gas responders, this was done by tabling Question.200 and labelling the outcome, which returned the following output,

summary(PreSent\$Question.200) Male Female 711 654 The same was done for the electric responders, which returned the following data,

#### summary(PreSentElect\$Question.200..PLEASE.RECORD.SEX.FROM.VOICE)

 Male Female 2127 2105

Now we know the sex breakdown of the groups, we can check the age groups of the responders, for the Gas users this data was associated with Question.300, the result output is below with a graph exported from R studio and a table showing how many responders fell into each group,

### summary(PreSent\$Question.300) 18-25 26-36 36-45 46-55 56-65 65+ Refused 5 195 371 330 222 231 11

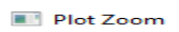

 $\Box$  $\! \times$  $\equiv$ 

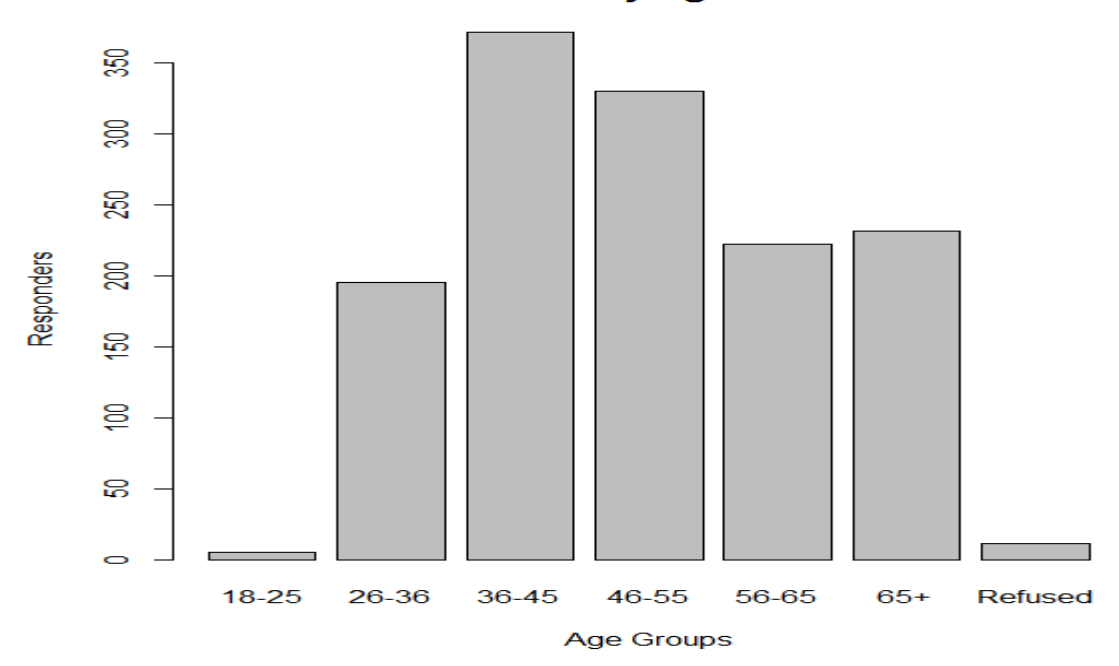

**Gas Pre-Survey Age Breakdown** 

The electric responders age groups can be seen below,

summary(PreSentElect\$Question.300) 18-25 26-36 36-45 46-55 56-65 65+ Refused 16 420 905 1031 883 953 24

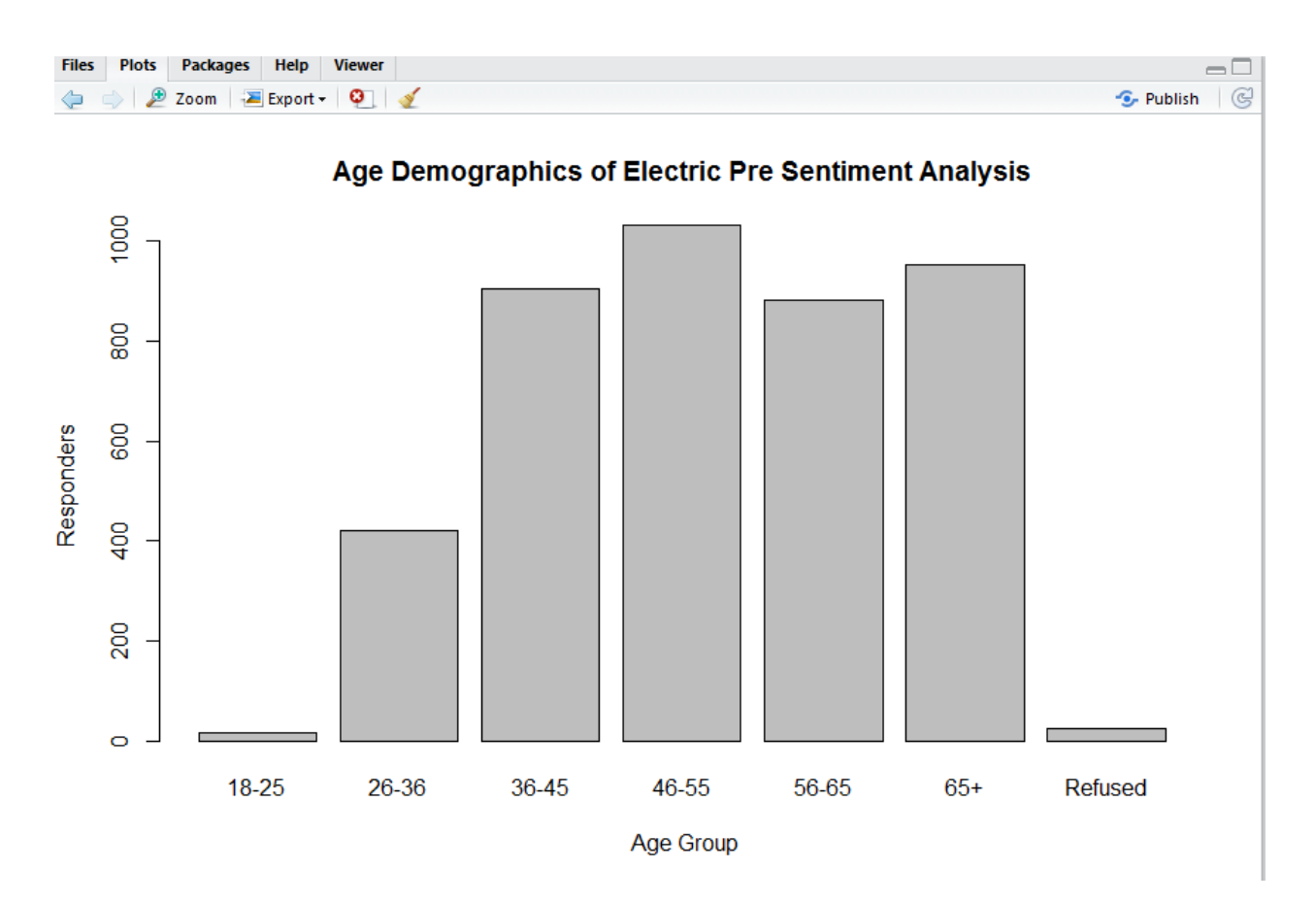

Now we have knowledge of the sex make up of both surveys and the density of their age groups. What would be good if we created a visual the combined both these variables for each survey and displayed this in a visual way. We can do this by cross-tabling both questions outputs for electric and gas customers. This was done as follows for gas responders initially and then electric customers.

Gas code and the visual output it creates,

```
#now lets join up the sex and age tables, for better understanding and 
visualisation
#this will display the demographics of male to female ratio and the ages 
categoreis they belong too.
CrossTable(PreSent$Question.200, PreSent$Question.300)
#label this data
Demographic = CrossTable(PreSent$Question.200, PreSent$Question.300)
#check no effect on the data
Demographic
#now lets visualise the data
plot(Demographic, main = "Demographics of Pre Sentiment Analysis", 
freq=F,xlab("Age Groups"), ylab("Gender"))
```
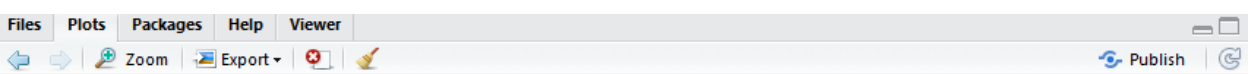

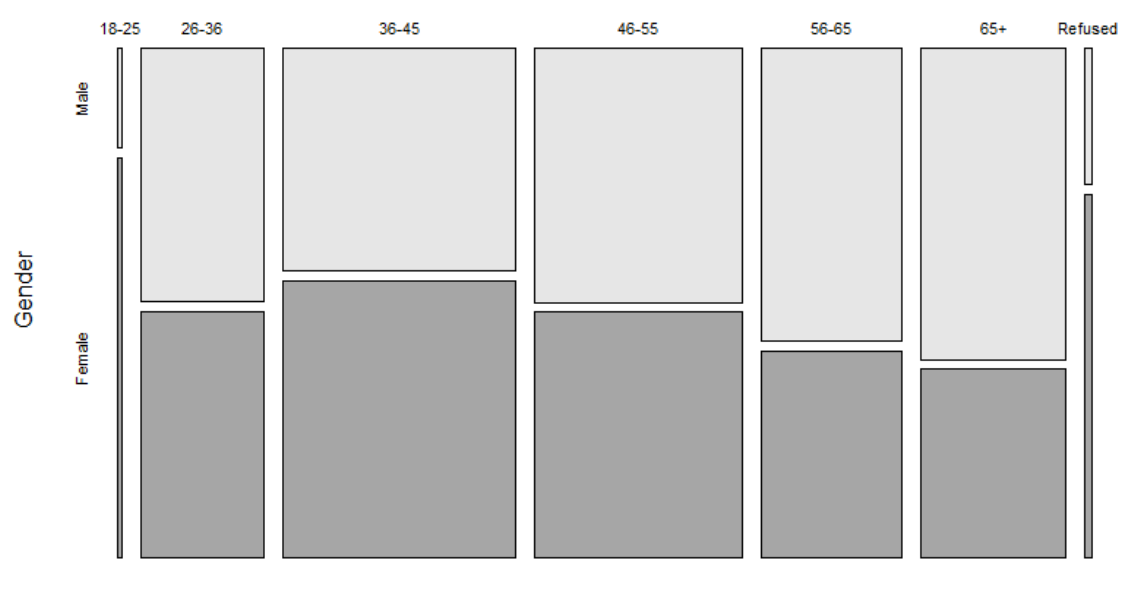

#### **Demographics of Gas Pre Sentiment Analysis**

Age Groups

#### **Electric Responders sex and age groups combined code and visual,**

#now let's join up the sex and age tables, for better understanding and visualization

#this will display the demographics of male to female ratio and the ages categories they belong too.

CrossTable(PreSentElect\$Question.200, PreSentElect\$Question.300)

#label this data

ElectDemographic = CrossTable(PreSentElect\$Question.200, PreSentElect\$Question.300)

#check no effect on the data

ElectDemographic

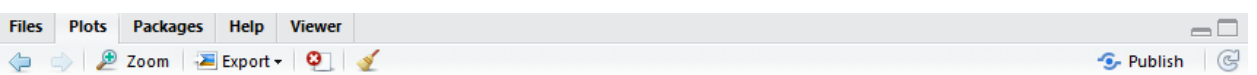

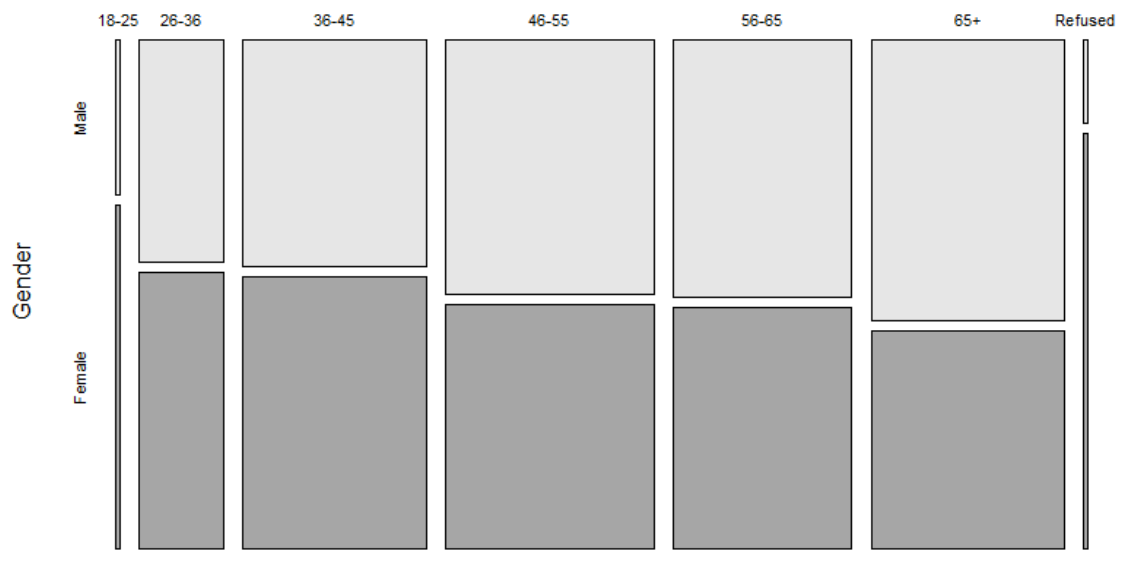

#### **Electric Cusomters Pre Survey Demographic**

Age Groups

From looking at both graphs and their make ups, we see striking similarities amongst gas and electric responders. The majority of those surveyed are made up by the 36 to 56 years of age. The amount of women been surveyed decrease in as age increases. There are very few been surveyed are in the 18 to 25 age group.

We also wanted to vusialize the following Question for both gas and electric users, as part of researching the respondents living arrangements,

Gas Living Arrangements (code and vusual),

```
table(PreSent$Question.410..What.best.describes.the.people.you.live.with.)
summary(PreSent$Question.410..What.best.describes.the.people.you.live.with.)
#shorten variable name
PreSent$Question.410 = 
PreSent$Question.410..What.best.describes.the.people.you.live.with.
#check data is the same
summary(PreSent$Question.410)
#it is now move on and factor and label the data
PreSent$Question.410= factor(PreSent$Question.410, levels = c(1,2,3), labels
= c("Live alone","All people over 15 years of age",
```

```
"Both adults and children under 15 years of age "))
#this gives us clearer understanding of the trialists
summary(PreSent$Question.410)
#change variable name
LivingDemographic = PreSent$Question.410
#no effect on the data
summary(LivingDemographic)
#lets visualise the variable
plot(LivingDemographic, main =" Gas Pre-Survey of who you live with")
```
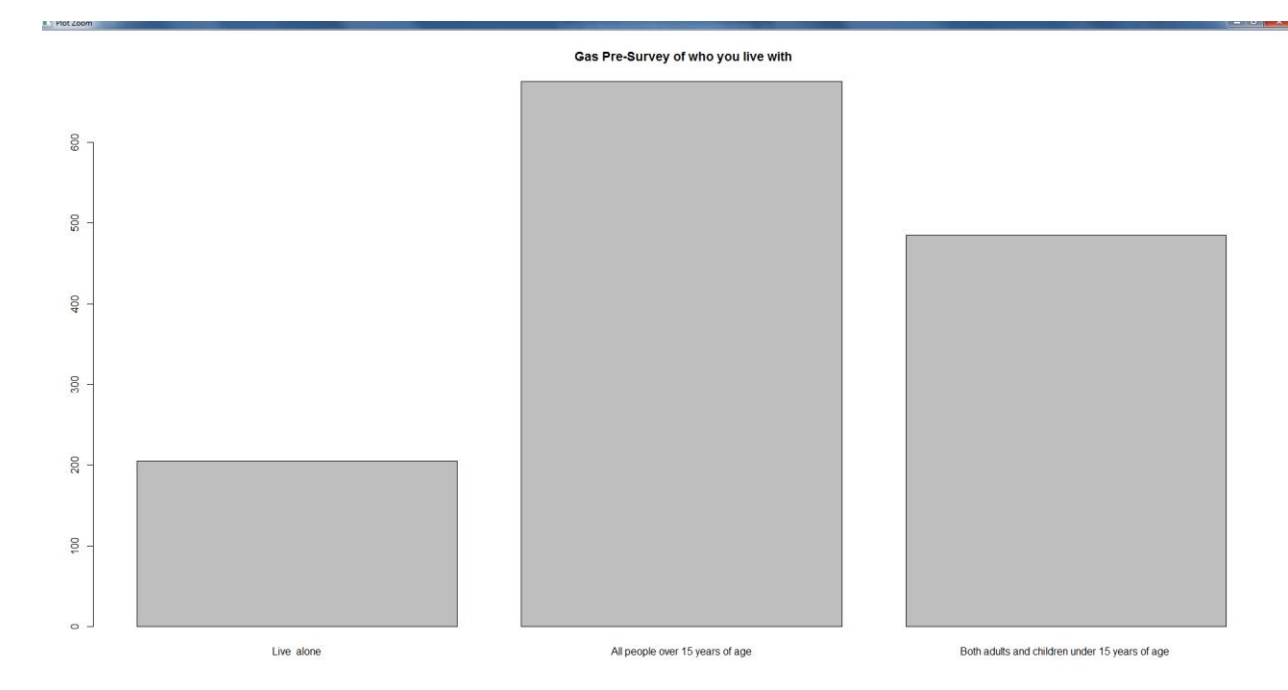

We can see from the gas graph above that most people are living with children over 15, the second largest group is made up of adults and young children and the smallest group are those that live alone.

The same code was applied to the Electric responders, below is the graph,

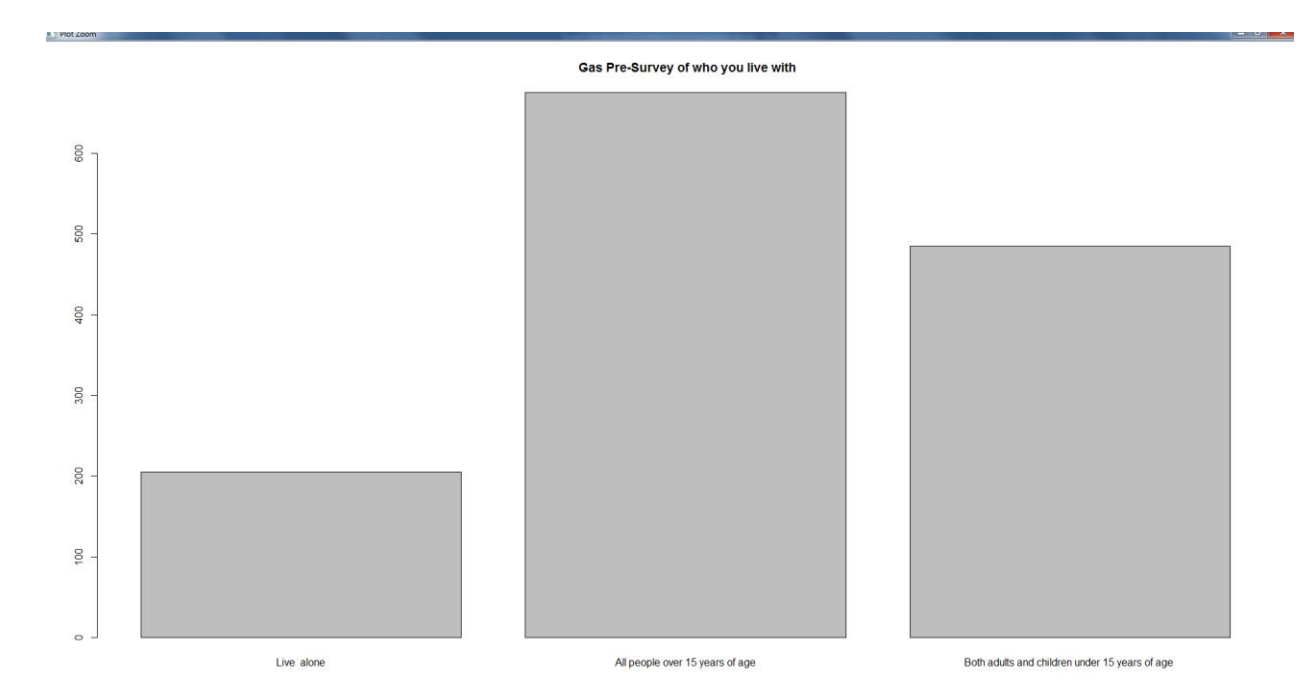

Similar to the gas, the same results can be applied to the electric responders. This lead us to the conclusion that the area been surveyed is a mature area, due to the amount of people living alone and who are adults with children over 15.

## <span id="page-30-0"></span>Pre-processing the Sentiment data

Once the data was identified that we wanted to work on, the variables(questions) were made into individual data tables. These tables are simple tabular structures, with the question as the header and all the data associated with that question in rows beneath it. Another reason for doing this, was similar to software development theory of separation of concerns. In other words, each piece of software you are working on, should be separate to itself and not see or be seen by any other object (unless allowed), so interference cannot occur between objects, leading to an effect on the results.

Once the tables were created, we did not want any rows to be empty, we wanted to get as clear a picture of the outputs to the variable as possible. To prevent data loss and not to create any outputs that may skew the data, "NA'S" were used for missing outputs for each table. This is a common process to follow in data analysis. Others processes may ad "0" or the average of a data set rows to replace empty values, but as our data was numeric, these options were felt may have had an effect on the output for the variable. So we used NA's for missing values.

## <span id="page-31-0"></span>Transforming the Sentiment data

As the answers are options the responder has to choose from (predetermined responses), there had to be some changes applied to the output, to allow for clearer understanding of the output. For example, instead of the following:

```
QUESTION 5011 
I am interested in reducing my gas bill and I hope that I will as part of the trial
     1 1-is very close to your reason
     2<sub>2</sub>3 3
      4 4
      5 5 is not at all a reason.
The following changes were made to the responses to Question 5011:
```
"Main Reason",

"Strong reason",

"Good reason",

" Medium Reason",

"Not strong at all"

We replaced the 1 to 5 answers from the survey. These outcomes have the same meaning but put the scoring range into a more understandable context. Also as the question is very long, it does not lend itself to being clear to work with in CSV or in R-Studio. As mentioned previously, separation of concerns theory was applied to examining the data, we want to isolate the variable under a new label. In this case, as with other questions used as objects in this project, the question was renamed and a label was applied, this was achieved as follows,

```
PreSent$Question.5011Savings = 
PreSent$Question.5011..I.am.interested.in.reducing.my.gas.bill.a
nd.I.hope.that.I.will.as.part.of.the.trial.
```
In essence the "Present" label is the whole data set for the survey, by adding a "\$" after this, means we are examining a subset of the whole data frame, in this case "Question.5011…".

By PreSent\$Question.5011Saving = followed by the question, we are creating an instance of that question but in a variable named "PreSent\$Question.5011Savings", which is much clearer and easier to work with.

These data transformations are applied constantly in the code scripts in this project, as well as the pre-processing of the data, making sure no missing values had an effect on the data outputs.

## <span id="page-32-0"></span>Mining the Sentiment data

Once the data had gone through the early KDD steps, of getting to know the data, data selection, pre-processing the data and data transformation, it was now time to extract the post and pre survey results associated with gas and electricity customers. We wanted to measure the pre and post results.

## <span id="page-32-1"></span>Evaluating the Sentiment data

The responders to the Gas survey pre-survey where 1365. Gas customers were asked simple questions. The first question to chosen to be examined for sentiment analysis, was did responders believe that been on the trial would teach them to reduce their gas bill.

Gas customers responded, 153 No, 1212 Yes, out of the 1365 responders.

Users where then asked, "How do you think that your gas bills will change as part of the trial?", they were given three options to choose from,  $4 = No$  Change,  $2 = Increase$ ,  $3 = Decrease$ .

They responded with the following output: No change Increase Decrease<br>328 20 10 328 20 1017

(1017/1365)\*100 = 75% responded that they believed their bill would be reduced. Which is a m assive degree of expectation.

Users of gas where then asked, was a reduction in their gas bill their main reason for taken part in the trial, they responded:

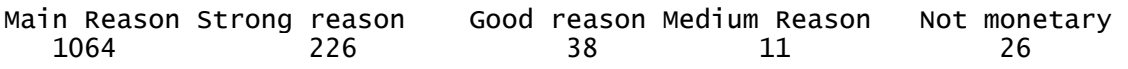

Out of the 1365 responders, 77% said it was the main reason for participating in the trial was to reduce their gas bill. If we combine the values given for Main Reason + Strong reason + Good re ason groups, which comes to 1328 responders, this is 97% of responders took part in the trial to save on their gas bills. Indicating that our logic of users participating in the trial to save on their gas bill as an excellent choice for sentiment analysis.

Users where than asked: By what amount did they thnk they would save due to the trial?

- 1 less than 5%
- 2 between 5% and 10%
- 3 between 10% and 20%
- 4 between 20% and 30%
- 5 more than 30%
- 6 don't know

They responded:

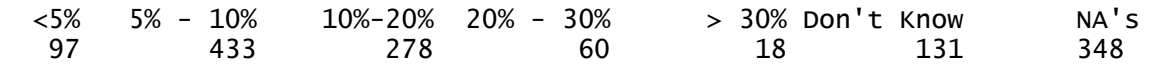

7% of responders felt they would save less than 5% on their gas bill, 32% of responders felt they would save less than 5-10% on their gas bill, 20% of responders felt they would save less than 10-20% on their gas bill 4% of responders felt they would save less than 20- 30% on their gas bill.

These categories represent the whole population of this trial, for participating in regard to how much they believe their bill will reduce. From above we can see 63% of responders felt they wo uld save from 30% down on their gas bill.

The post survey results are as follows to the same questions

In the post survey, there was a reduction in respondents, 1233 responded to the post survey tri al. (1365 – 1233) = 132, (132/1365) \*100 = 9.67, this is a reduction of 10% in respondents. This r esulted in higher NA's and also the person who completed the first survey was not responding. However, when competing the post survey, those been questioned were only continued to be s urveyed if they also and responsibility for the bill. For this reason we believe the data to be vali d.

Users where asked, did they believe their gas bills had changed as a result of the trial, they responded:

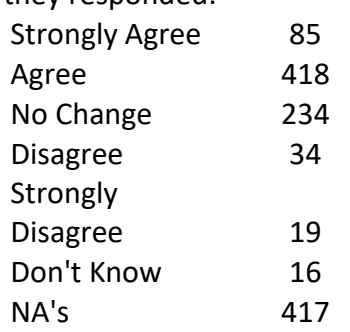

We can see that from Strongly agree is 85 out of a total population of 1233, is 7%, but those in the who "agree" a group are 418, which is 33% of the total population and no change of 18% recorded from the total population. Interestingly if we combine those who disagree, strongly disagreed and the don't knows, they only total 6% of the total population, as opposed to 40% who believe there has been a positive change for them moving to smart meters ( a reduction in their bill). However, we need to know more than that.

What we know so far is, we can rule out a neutral effect from this point due to the fact 40% of t he population had a positive change is greater than the 18% who believed they'd no change. If we add the Disagrees and Don't Knows (6%) to the No Change groups, we get a total of 24%(ne gative) Versus 40% (positive). Initially moving to smart meters looks like a positive effect.

When asked in the post survey by how much they believed their bills had reduced by, the

response from responders was:

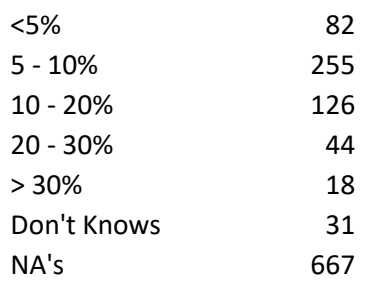

Out of the total population, 7% felt it reduced by 5%, 20% felt it reduced by 5-10%, 10% felt it had reduced by 10-20%, 4% felt it had reduced by 20-30%, 1% believing it had reduced by over 30%.

In total 42% of the total population had responded to saving on their gas bill with the move to s mart metering. This is quite a high rate of success when we acknowledge the NA's, which now t otal for 54% of the population. If we remove the NA's from this query and use only responders as the sample of the population (556 total responders), if we test again to see how many of the population felt their gas bill had reduced we get (525 responders had a reduction), this is 94% o f the sample population. Felt they had save money by moving to smart meters. This is an extre mely positive score.

To confirm this the following analysis was ran on the following question which occurred in the post-gas-survey, Question 5500,

And did your bill reduce to the degree that you expected? To which the resulting response was:

```
PostSent$Q5500 = PostSent$Q5500.And.did.your.bill.reduce.to.the.degree.that.y
ou.expected.
> PostSent$Q5500 = factor(PostSent$Q5500, levels = c(1,2), labels = c("Yes","No"))
> summary(PostSent$Q5500)
Yes No NA's 
 386 117 720
```
386 positive answers out of 1233 respondents, is 31% of the total population, though if we brea k that down to a sample set and concentrate on only those who responded answers (503 respo nders), 386 + 117 = 503, (386/503) \*100 = 76% felt a positive effect in moving to smart meters o f the sample group. Which is in line with the pre-survey of 97% who expected to make savings o n their gas bills, resulting in a positive effect from them moving to smart meters.

Electricity customers who moved to smart meters was conducted using the KDD process and th e same data selection, data pre-processing and transformation was applied.

The pre-electric survey had 4232 observations(responders)and 144 variables(questions).

Asked if participating in the trial would result in a reduction in their electric bill, the responded 368 No (9% of the total population) and 3864 Yes (91% of the total population).

When asked more specifically whether their electric bill would have no change, increase or decr ease, respondents replied as follows,

No change Increase Decrease

778 37 3417

This represents 81% of the total population believe their electric bill would be reduced.

When those been surveyed were asked by what percentage they believe their electric bill woul d be reduced, they responded,

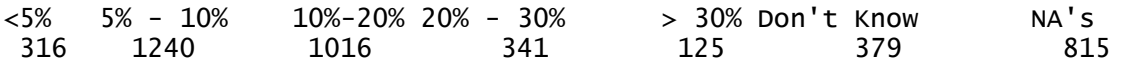

By adding the <5% groups up to >30% groups of the population, 71% of the total population exp ected their electric bill to decrease from less than 5% to over 30%.

These results from the pre-electric survey are then compared to the post-electric survey. The post electric post-survey had 3423 observations, which is a decrease of 809 respondents thi s is a reduction of 19% in respondents. This resulted in as in the Gas-post-survey higher NA's an d also the person who completed the first survey was not responding. However, when competi ng the post survey, those been questioned were only continued to be surveyed if they also and responsibility for the bill. For this reason, we believe the data to be valid.

For the question of whether their bills did decrease or increase as they hoped, the following qu estion was asked and the output was as follows, summary(PostSentElect\$Question.5414)

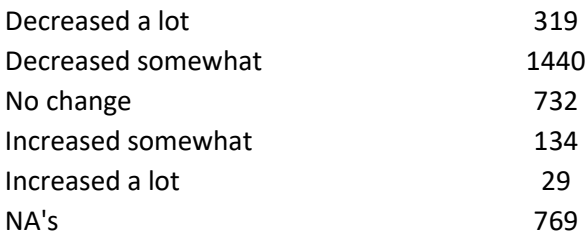

We can see from the above output that 51% of the total population felt they had a decrease in t heir electric bill, which indicates a positive result in the change to smart electric meters for thes e customers. If we use a sample of the population, removing the NA's, creating a sample popula tion of 2654, (1759/2654) \*100 = 67% of the sample agree their electric bill was reduced, this is a clear indication of a positive result in electric customers moving to smart meters.
Customers where then asked to give how much in percentage measurement, that they felt their electric bill had decreased, they responded,

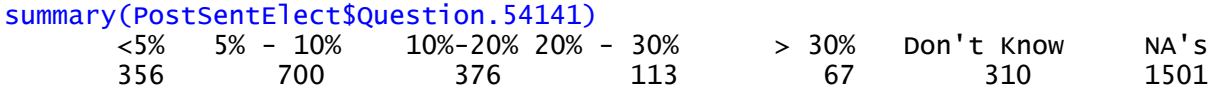

This shows that of the total population, if we add less than 5% to greater than 30%, this shows t hat, (1612/3423) \*100 = 47% believe that they had a reduction on their electric bill. If we ignore the NA's and use the total respondents as our sample group, that percentage figure rises to, (16 12/1922) \* 100 = 84% believe they saved by using to smart meters on their electric bill.

Based on the data available, we can see very clearly that the change to smart meters made resi dential customers of both gas and electric feel they have saved on their utility bill, thus the sent iment of using smart meters for a utility services in these cases, is positive.

There is an effect on users moving to smart meters and that effect is a positive effect. Users participated in the trial believing they can save money and they felt this was achieved.

# Sentiment Analysis Conclusion:

Recall:

The Null hypothesis was that gas customers would feel no change moving to smart meters. The Alternative was that there would be an effect on customers who changed.

In this case as the answer is the same for both gas and electric customers, we can reject the null and fail to reject the alternative hypothesis,

Simply put moving to smart meters had a positive effect on responders.

### Data Usage

#### Selecting the Usage data

The data for usage of customers of Bord Gais and Electric Ireland customers was received as outlined above in in the data dictionary in this report. As step 1 of KDD dictates, we need to have data and understand it. This stage was reasonably simple; we already knew the data we were going to use was in the files and we knew it's format and how it was recorded. Data had three columns, ID, DT and Usage. The usage was collected at 30 min intervals and DT gave the code of whether the usage occurred at day or night time. These files were imported as per all CSV files in this project into R Studio.

### Pre-processing the Usage data

Pre-processing the data, step 2 of the KDD process was very difficult in the instances of examining the usage of both domestic gas and electric customers. The files were enormously large in the case of Electric usage files and in Gas the files there was were of a high number of files.

Initially the plan was to total usage of a unique ID (customer), whose data was collected over a period of time at 30 Min intervals. For example, the first 48 rows of each file, was the 24hr usage period of a customer. This is a lot of repetitive rows data, where only the usage and time period was recorded.

The gas usage files came in 78 CSV files. We attempted to sum up the usage of each ID, so they would only take up one row of data in each file. This was successful but only to a certain point, as R Studio would run out of memory when trying to do this.

Similarly, the Electric usage files came in only 6 files (each file was a text file so had to be converted into CSV and also headers were missing) with all files over 400,000 KB. When we attempted to sum up the usage by ID and merge the files together, R Studio ran out of memory again before the computation and merging of the files was complete.

Another method of totalling usage by ID and merging the files was required. After some research, PowerShell was chosen to attempt to compute the usage and merge the files of the electric customers. Thankfully PowerShell was able to complete the merging of the files. The following command is an example of how the electric usage files were merged.

```
H:\>cd H:\SoftwareProject\CER_both\CER Electricity Revised March 
2012\ElectUsage
```

```
H:\SoftwareProject\CER_both\CER Electricity Revised March 2012\ElectUsage>for 
%f in (*.txt) do type "%f" >> output.txt
```

```
H:\SoftwareProject\CER both\CER Electricity Revised March
2012\ElectUsage>type "File1.txt" 1>>output.txt
```
This process, simply pointed to the directory which the files for electric usage were in and it merged the files into one file called "output.txt". This was successful, so it was applied to the Gas usage files too. As there were 78 files that needed to be merged. Once these files gas were merged, the file was renamed TotalMergedGasUsage.

However, in the meantime, I changed settings on my Toshiba Laptop and increased the memory available to R-Studio. With this change, I was now able to import each of the six files of electric usage individually into R Studio.

# Transforming the Usage data

Once the usage files for both electric and gas customers where imported into R Studio, it was time to transform the data, step 3 of the KDD process. Firstly, on both sets of data, the DT column was removed, as we wanted to get the total usage of each customer regardless of whether it was day or night time. We were only interested in their total consumption. The usage for each unique ID was totalled and we now had for every customer of gas and electric usage, just one line of data, with their unique ID and the total usage of utility. This was achieved in two different ways.

For the gas customers, as the all 78 Files were merged, we simply imported this file into the now increased memory R Studio. Once imported into R, the DT column was set to null, further reducing the complexity and processing power R would need to total the usage by user ID. Once this was complete, a new CSV file was created to store the totalled usage of gas by each customer. This sounds like an enormous task but it is this type of data transformation that R excels in and makes very simple, below is the code of how this occurred,

```
TotalMergedGasUsage = read.csv ("GasDataWeekMerged.csv", header= TRUE, 
stringsAsFactors = TRUE, sep=",")
TotalMergedGasUsage$DT = NULL
head(TotalMergedGasUsage)
tail(TotalMergedGasUsage)
TotalMergedGasUsage = aggregate (. \sim ID, data = TotalMergedGasUsage, FUN =
sum)
head(TotalMergedGasUsage)
tail(TotalMergedGasUsage)
myfile = file('TotalMergedGasUsage.csv", open = "w")write.csv (TotalMergedGasUsage, file = myfile, row.names = TRUE)
```
close(myfile).

Transforming the electric files had a number of steps. The files were as text files and only file1 had headers. The decision was taken, to import the file, then create a CSV file from the text file, this was done as follows below (using file 2, as example),

```
#Fi1e2dir()
File2 = read.csv("File2.txt", header = FALSE, sep = " ")
head(File2)
myfile = file('File2.csv", open = "w")write.csv(File2, file = myfile, row.names = TRUE)
close(myfile),
```
Once the file was a csv, it was checked against the text file to make sure the data was correct and it was. Then the headers were added to the CSV file. The CSV file was then imported into R Studio. Once in R the file and it's headers, the aggregation of the usage by ID was performed, the transformation to CSV and importation into R created an extra count variable X, this along with the DT column were set to null and then the aggregation occurred, below is an example of how this was achieved,

```
File2 = read.csv("File2.csv", header = TRUE, sep = ",")
head(File2)
File2$DT = NULL
File2$X=NULL
head(File2)
tail(File2)
#table the data
table(File2)
#once table format, now aggregate the Usage for each ID
File2ElectUsage = aggregate(. \sim ID, data=File2, FUN = sum).
```
This process was done for all the original electric usage files, each file had unique customer ID numbers. No ID number was in multiple files, each file contained ID numbers unique to that file. Once all the 6 individual files had been merged, so each row was a unique ID and that ID's total usage, the files were merged together.

We now had each user ID and their total usage for all gas and electric customers. As we had gotten to know the data through the sentiment analysis and the initial KDD steps up to this point, it was time to tackle the natural usage. Usage by their unique ID is not very useful. We needed more variables to extract more knowledge from the totalled usage data. The variables that were decided to be added to the totalled usage data, was the demographics of those been surveyed. Added to the total merged data (id & usage) were the variables, Sex, AgeOfResponder, who they live with, Adults in the house, Kids in the house, how many live in the house and the number of bedrooms in the house. We used the ID variable to make sure that the correct data correspondent to the correct data was merged.

The files which held the data now were called GasCustomersTotalById & ElectricityUsageModel. These files were to be the basis for which our data mining would be based on.

### Mining the Usage data

plot(BasicModel)

As mentioned previously separation of concern logic was applied during this project. The totalled files and the merged additional variables were called GasCustomersTotalById & ElectricityUsageModel . These files were imported into R. Once the data was in R, it was decided that the ID and the count X variables were redundant to the data. We only wanted to concentrate on the usage and these to variables did not contribute to that in any way.

The files GasCustomersTotalById & ElectricityUsageModel, were imported into R Studio, the columns of ID AND x, new CSV files were created to hold the new dataset for both Gas and Electric usage, these files were called GasCustomersClustering.csv & ElectCustomersClustering.csv.

```
#import file that has all merged Gas data by id and their usage
BasicModel = read.csv("GasCustomersTotalById.csv", header = TRUE, sep = ",")
#check the attributes names on file
names(BasicModel)
#set what we don't need to 0
BasicModel$X=NULL
BasicModel$ID=NULL
#check attributes are now correct
names(BasicModel)
#get initial viisual of the data and the clusters
```

```
#save this as new file for clusterting
GasCustomersClustering.csv = BasicModel
myfile = file("GasCustomersClustering.csv", open = "w")write.csv(GasCustomersClustering.csv, file = myfile,row.names = TRUE)
close(myfile)
```
The cluster analysis was performed in both R Studio and Weka. We gained an initial inference by summarising each variable in R. We ran the clustering algorithm in R Studio for both gas and electric customers.

In the case of the gas clustering, we imported the file GasCustomersClustering.csv, into R. We then ran the following code (other values were used for k, but settled on 8 to avoid over and under fitting). The following code was ran to run the cluster analysis in R.

```
#save this as new file for clusterting
GasCustomersClustering.csv = BasicModel
myfile = file("GasCustomersClustering.csv", open = "w")
write.csv(GasCustomersClustering.csv, file = myfile,row.names = TRUE)
close(myfile)
#now import that file
#to begin clustering analysis
ClusteringGas = read.csv("GasCustomersClustering.csv", header = TRUE, sep = 
",")
#check attributes correct
names(ClusteringGas)
#get data summary
summary(ClusteringGas)
#get inital visual of the data
plot(ClusteringGas, main = " Gas Clusrering Analysis in R ")
kmeans.result = kmeans(ClusteringGas, 8)
kmeans.result
```
Which resulted in the following output,

```
ithin cluster sum of squares by cluster:
[1] 458228719 476234589 2833591615 1232673650 776710148 441192325 479360
050 283223652
 (between_SS / total_SS = 95.7 %)
```
This result tells us the 96% of our data had been clustered at  $k = 8$ .

We now wanted to get a visual in R Studio, to this the following code was ran,

The visual it displayed is below,

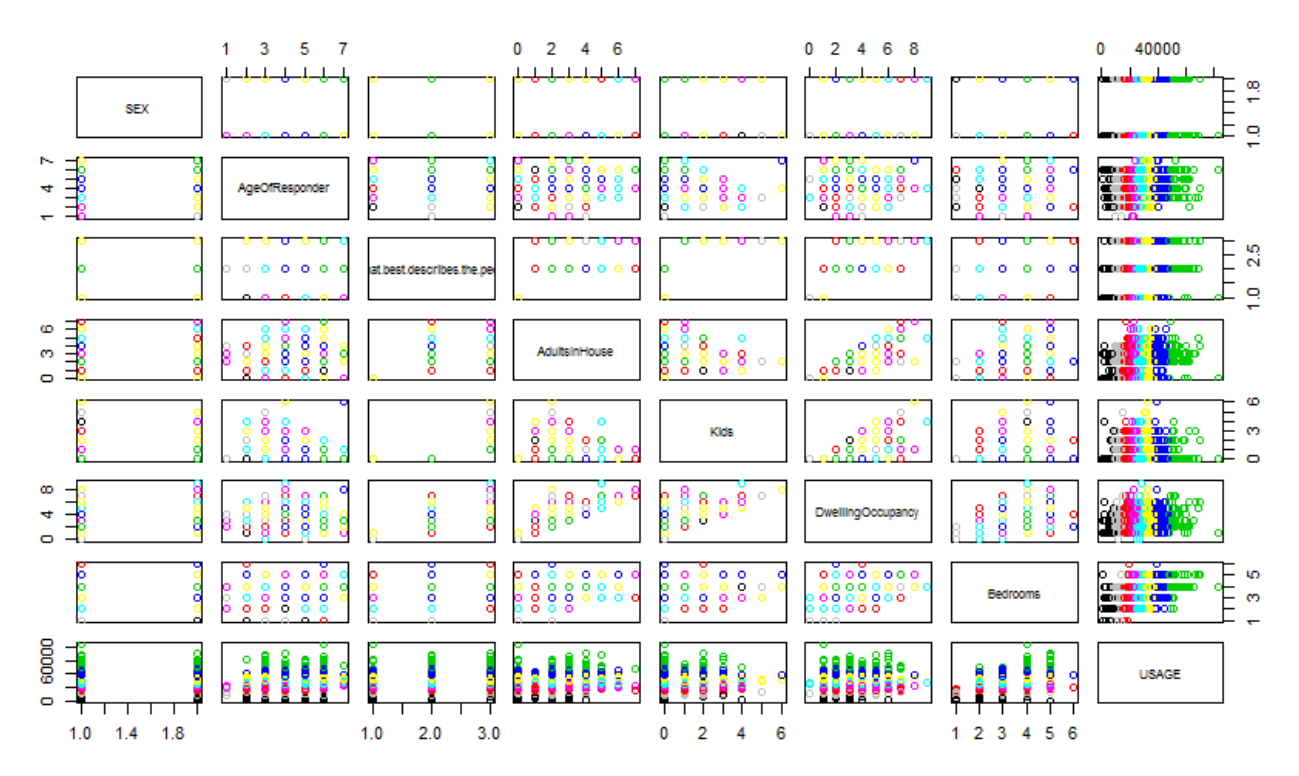

We can see from the visual created that the variables, sex had no effect on any of the other variables. The same process was done for Gas and the below image is the result,

#### **Gas Clusrering Analysis in R**

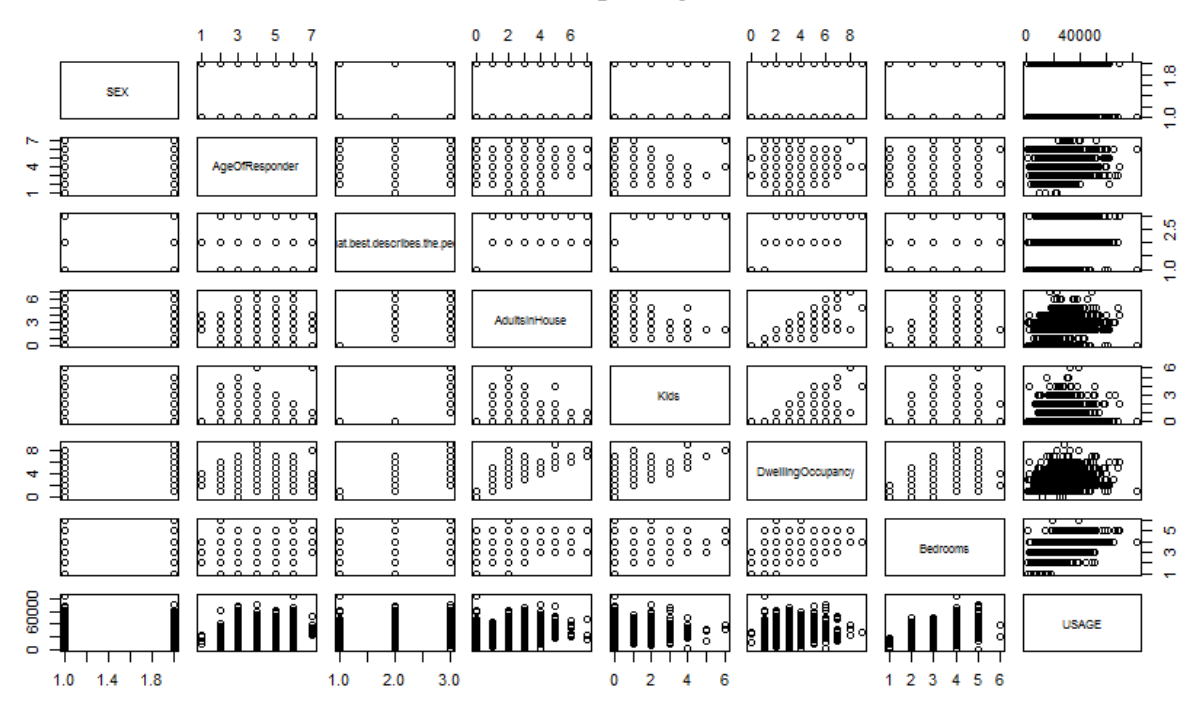

# Weka Clustering Visuals: Gas,

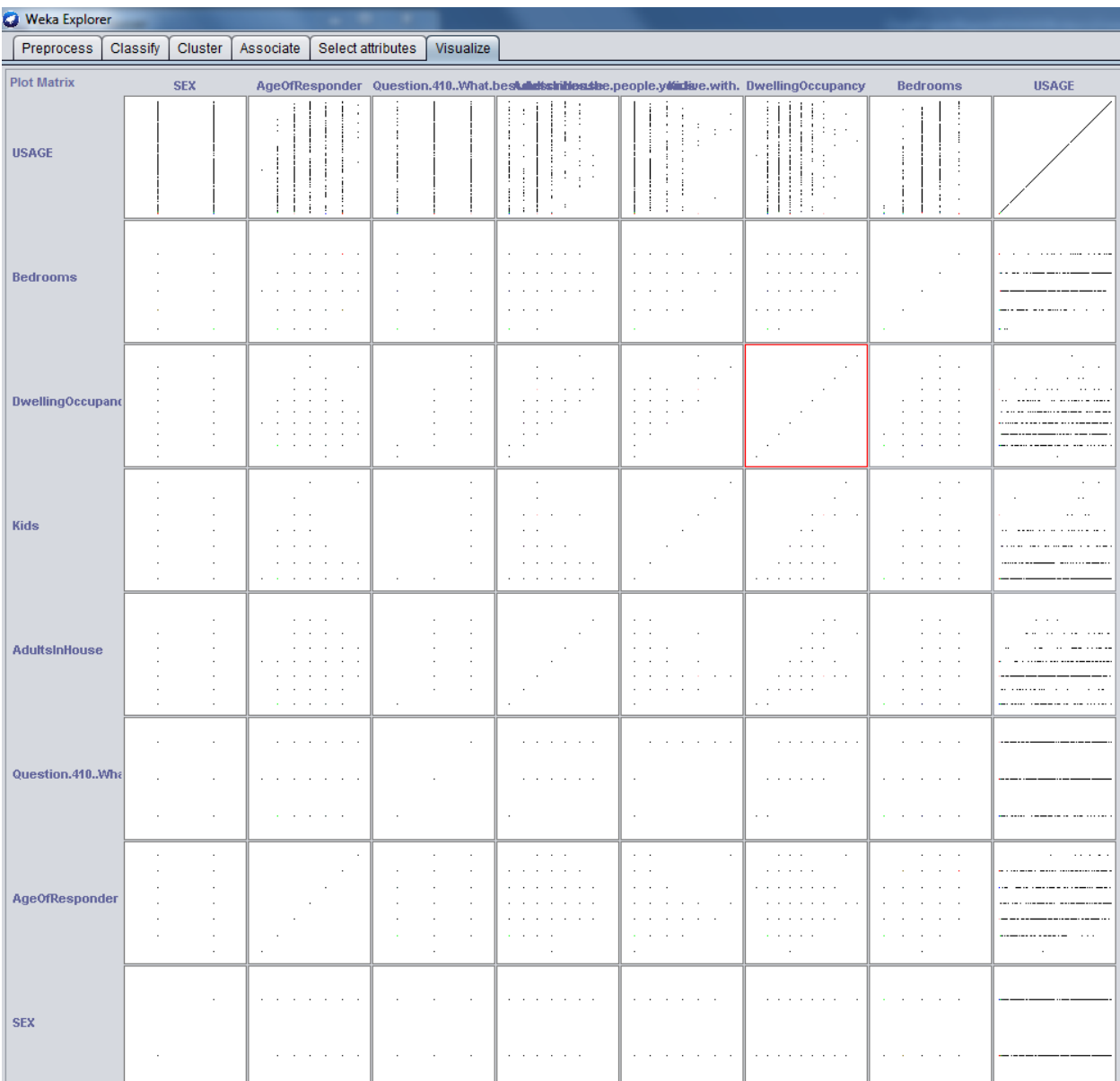

#### Electric Weka Cluster Visuals

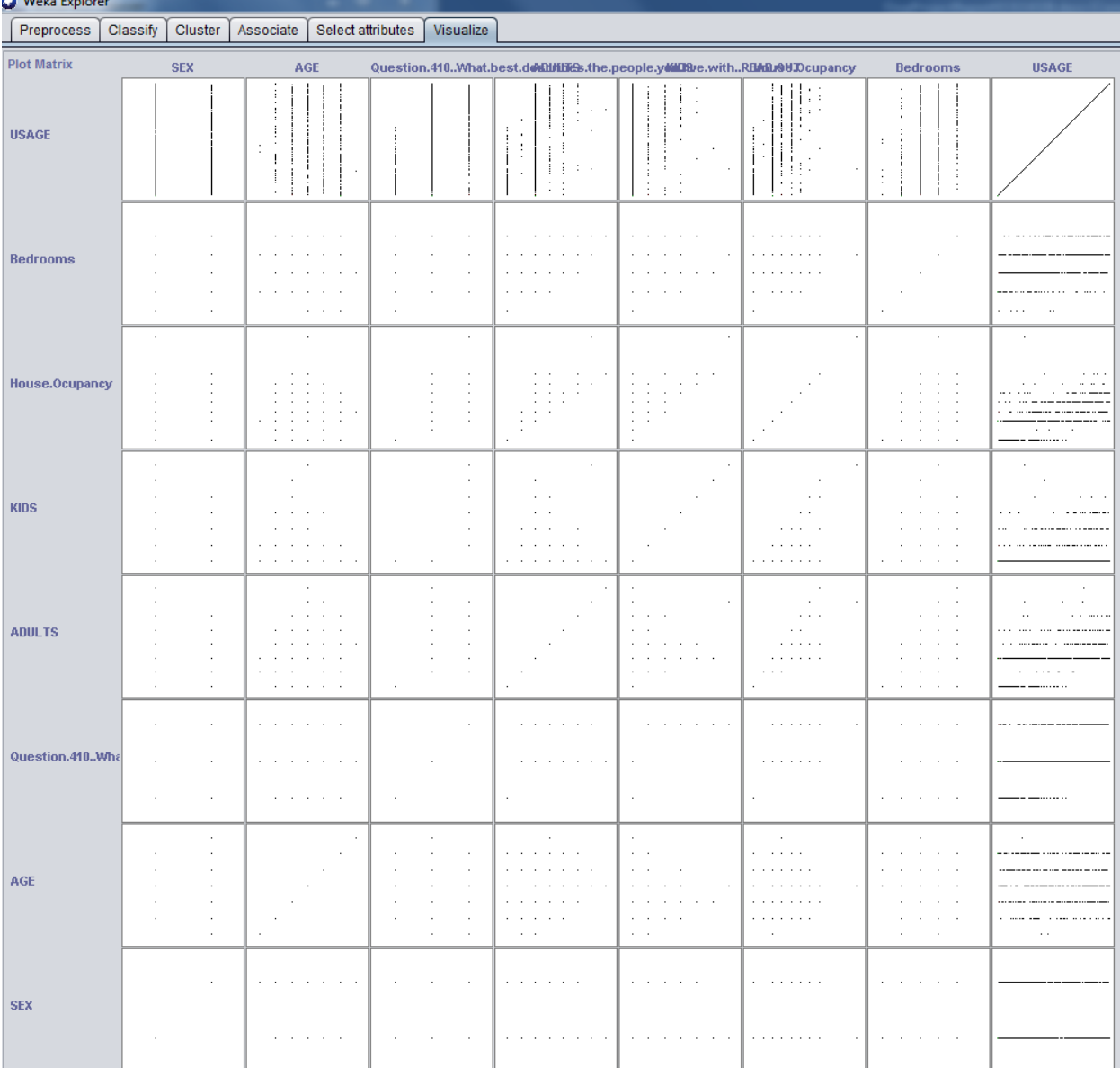

We can the similarities between the tests run in R and Weka.

By performing the cluster analysis, we got a good eyeball test of the data and what may or may not interact with each other. We can clearly see, that sex has no interaction with any variables. From this point on, we can see there is no reason to include sex in our data mining process. We can also see that who you live with interacts with usage as expected, as those that live alone use less than the other two groups of groups (family units).

Just from this initial clustering we can see that Kids, Adults, number of bedrooms and house occupancy have large interactions with usage. We can see this very clearly. The next step is to classify and map the outcomes of these clustering's. We want to extract more knowledge. To do this we used decision trees to map this process.

Recall we are interested in usage of respondents, that is the goal of this project. The variables chosen have a strong interaction with usage, we can see this from the clustering graphs, this testifies to our knowledge and understanding of the data, that our choice of variables at this stage is correct. We are know going to take out age of the responder

For creating the trees, we used Weka. To create a tree, we had to import the CSV files into Weka, we had to filter the files from Numeric to Nominal, as in the current format, we would not be able to create the tree we wanted. We want to run the J48 tree model on the data. Once the files are imported into Weka, we need to first apply the filter, we do this by clicking on the Choose tab, which gives us a drop down menu, which we then select the following, filters, unsupervised, attributes, numeric to nominal, then click on apply button. Once this has been done, we then click on the Classify tab. Once in the Classify window, we click the "Use training set" option, then click on the Choose tab in this window, on the drop down list, click on Tress and select J48 option, once we have done this, we click the start button in the Classify window. This resulted in the following results,

ElectCustomersClustering = tree size = Number of Leaves :656, Size of the tree : 874

GasCustomersClustering = tree size = Number of Leaves : 418, Size of the tree : 551

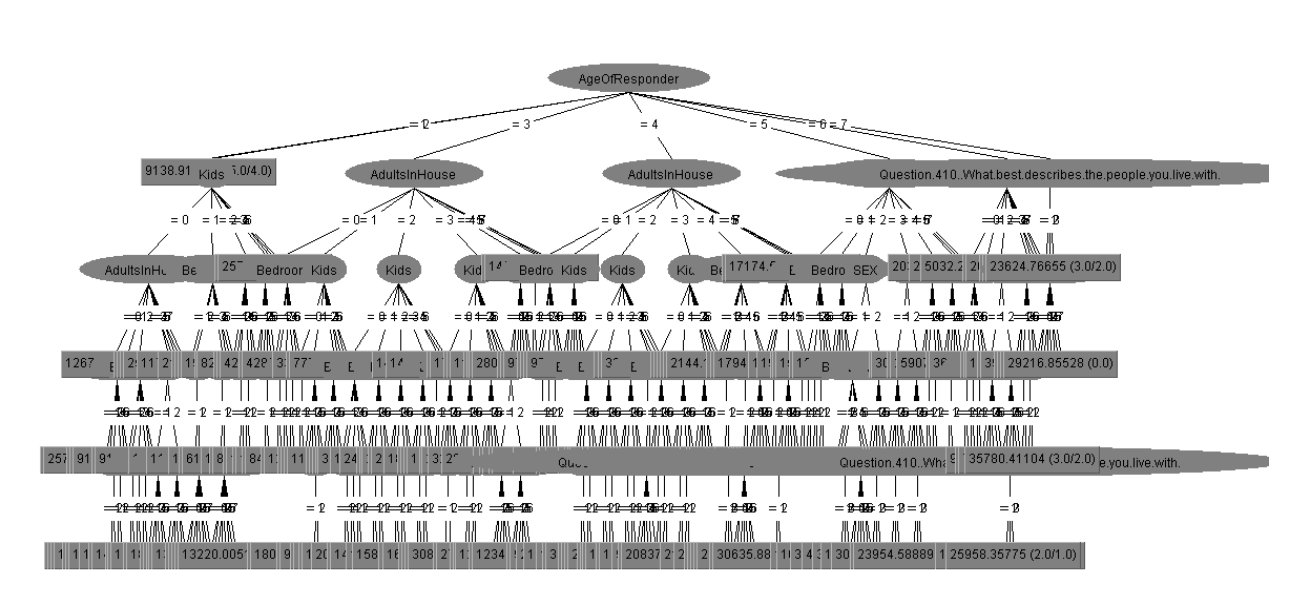

As we can see the trees are too big to be fitted in this report, there is an example of the gas tree above, as that was the smallest tree. Even though the tree is large, we can actually follow in down the levels and get an outcome of usage for variables that are met.

To reduce complexity, it was decided that age of responder was not relevant, as again we are only interested in the usage and age can be seen from the cluster analysis to be consistent across the age groups, with little difference between the age groups. It was also decided to drop the variable who you live with, as again the make up of those living in a dwelling whether they are a family etc was not relevant to data usage. What was relevant to data usage was Adults, Kids, Dwelling occupancy and Bedrooms in a dwelling. A new CSV files were created for both gas and electric customers, wth those variables removed.

A test file was created for the purposes of this document to show a clearer path along the tree structure. This was done for data reduction and to prune what variables we already knew had no effect on usage. This was performed on the electric data.

Number of Leaves :45, Size of the tree: 53.

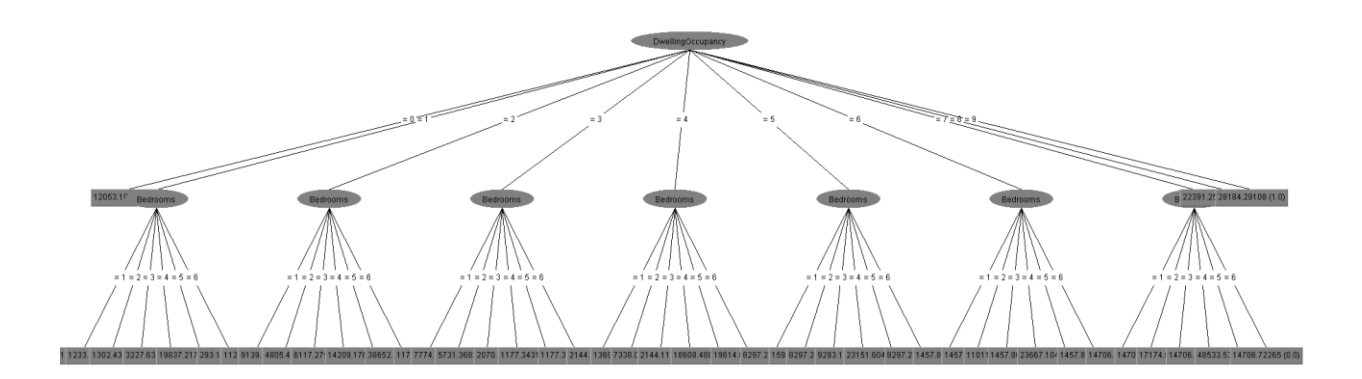

We will see the electric tree above for the tree usage file, we can follow down by number of people, to number of bedrooms and we get a Usage amount that is associated with those variables.

This may seem an unusual way on classifying how to get natural usage but that is not the goal here. As creating the tree is unsupervised, we are looking to gain understanding. The goal was for the tree algorithm in Weka to return data to us, that we can understand and follow. It gives us more understanding of the data as well as classification. Weka creates and returns a tree with 0.25 confidence, meaning that there is a 75% chance that not all variables have been classified. Below is the settings of the Weka tree classification algorithm.

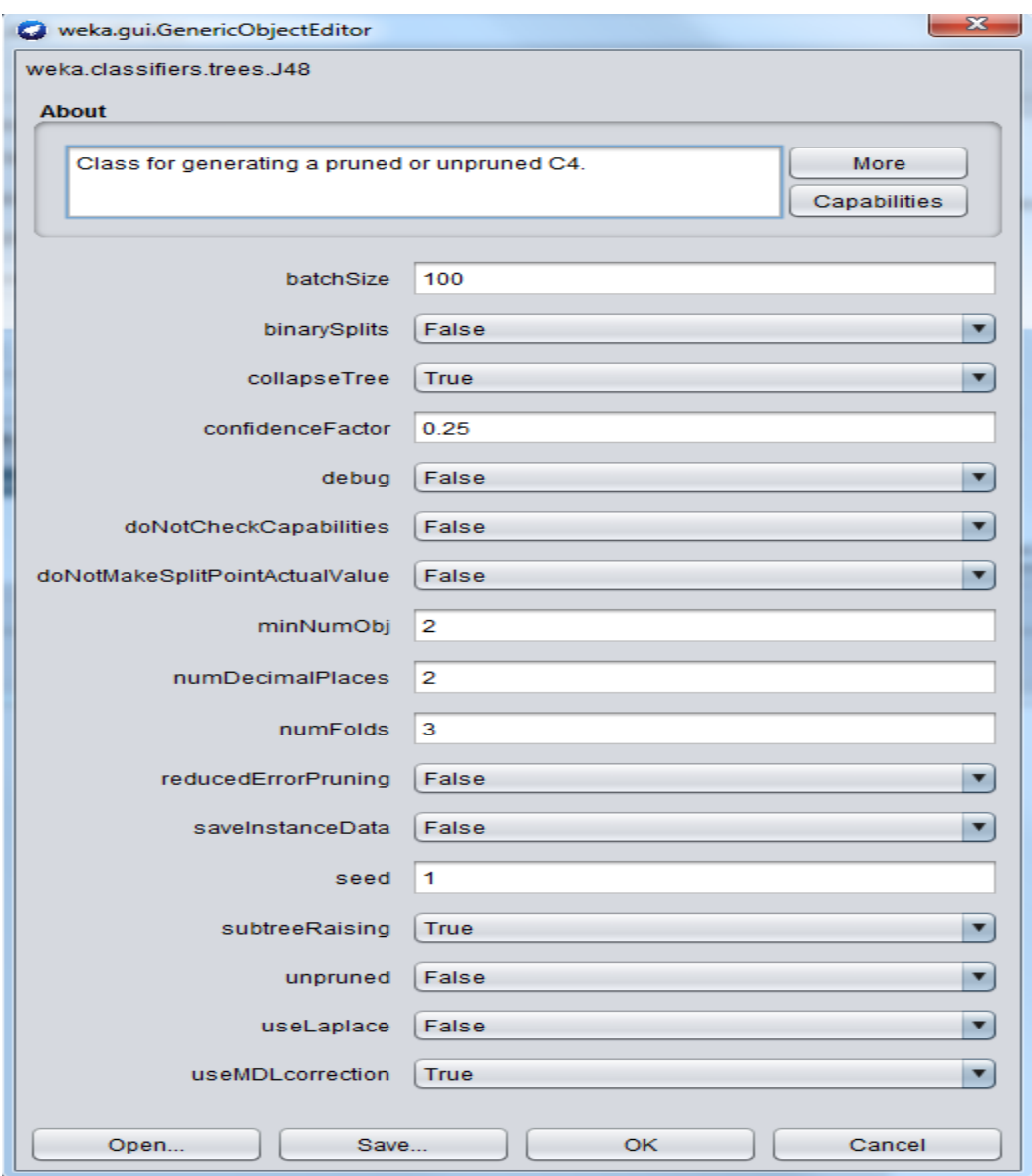

Once the trees had been examined and understood, it was time to move onto the stage of the data mining process. From this point on it was time to statistically analyse the data sets. For this stage, another technology was used, IBM Spss, which is a suite for performing statistical analysis.

After some deliberation, we decided to whittle down our variables. This was done as again we are only interested in the usage. It was felt from viewing the clustering and tree analysis that having adults and children in the data no longer made sense, as Occupancy was made up of children and adults in a dwelling and since no children under 15 are likely to be living on their own or that a dwellings occupancy would be made up just children under 15, this variable was removed. The variables remaining at this point now are Usage, number of Bedrooms and Occupancy.

The next step we want to achieve, is to be able to predict usage by occupancy and bedrooms in a dwelling. For example, what would the usage be for a house with 4 bedrooms and five occupants. We want to create a multi linear regression model.

At this point we mentioned we believe certain variables are not relevant to the data for our analysis. For the data-sets, we now had two new CSV files, which contained the objects we are interested. We created a new file called FinalGasFile for the statistical analysis of the gas usage. We also created a similar file for electric customers called FinalElectAnalysisFile.csv

These files contained the following headers Usage, House Occupancy and Number of bedrooms in a dwelling. Examples of the CSV format files is below

(gas example),

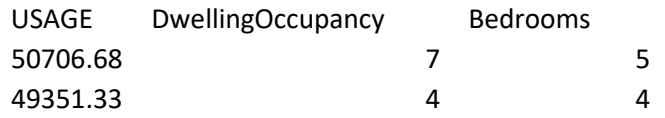

As previously mentioned, KDD is an iterative process, to gain the most knowledge, the process may have to be run several times. Leading to data reduction. These files (FinalGasFile& FinalElectAnalysisFile) where then imported into Weka and clustering analysis was run, resulting in the following outputs.

#### **Final Gas Clustering**

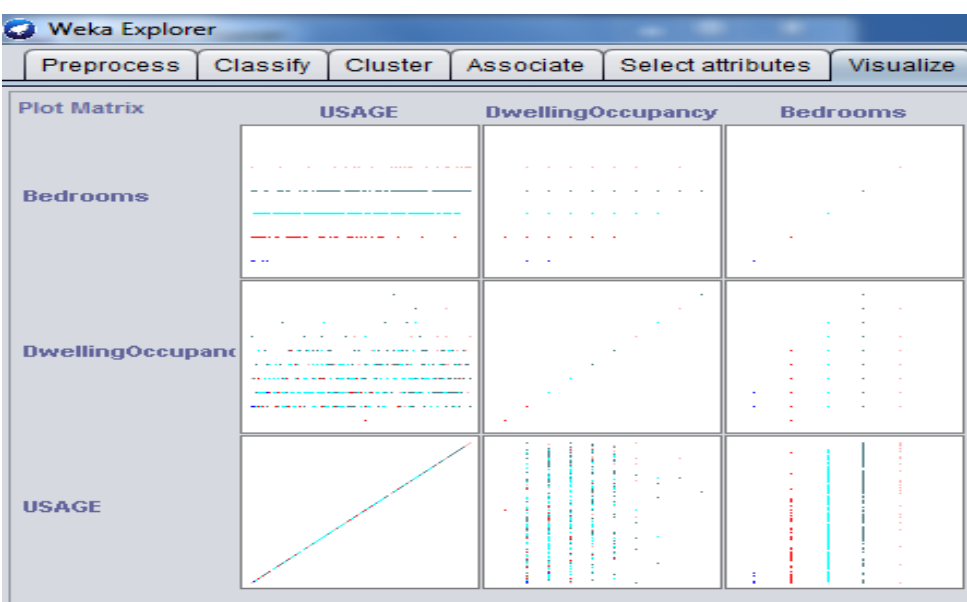

We now had 3 variables. We can above the interaction between them, in an overall sense. However, Weka allows us to view each window above separately and in more detail by adjusting the jitter toggle. Below are the cluster diagrams for Usage interacting with both Bedrooms and Dwelling Occupancy.

The cluster below is Usage interaction with bedrooms.

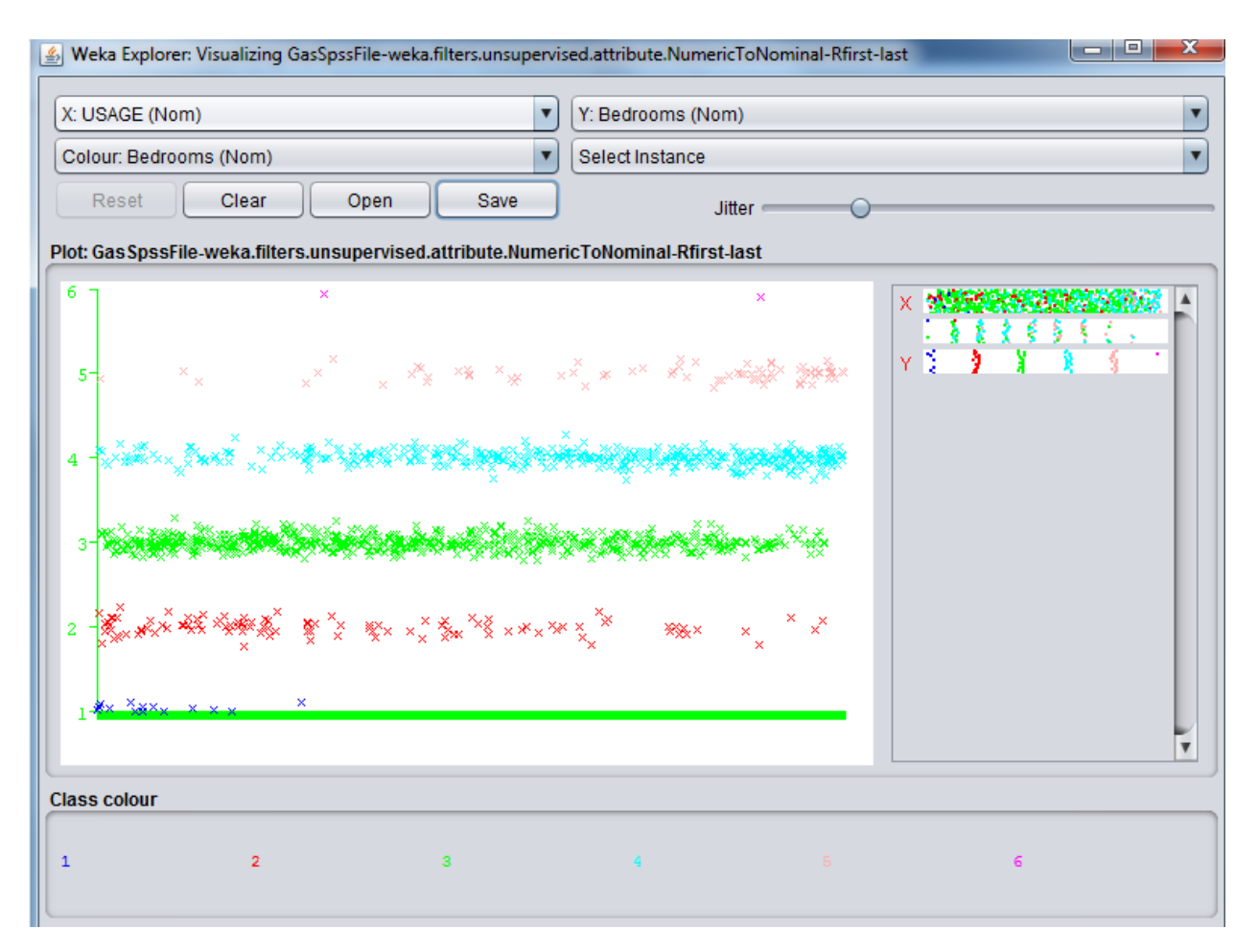

Bedrooms are on the y axis (to the left), we can see the range goes from 1 bedroom up to six. This means within this data-set the least number of bedrooms is one and the maximum is 6. From the dispersion of the data we can see that majority of Usage occurred by dwellings with three to four bedrooms.

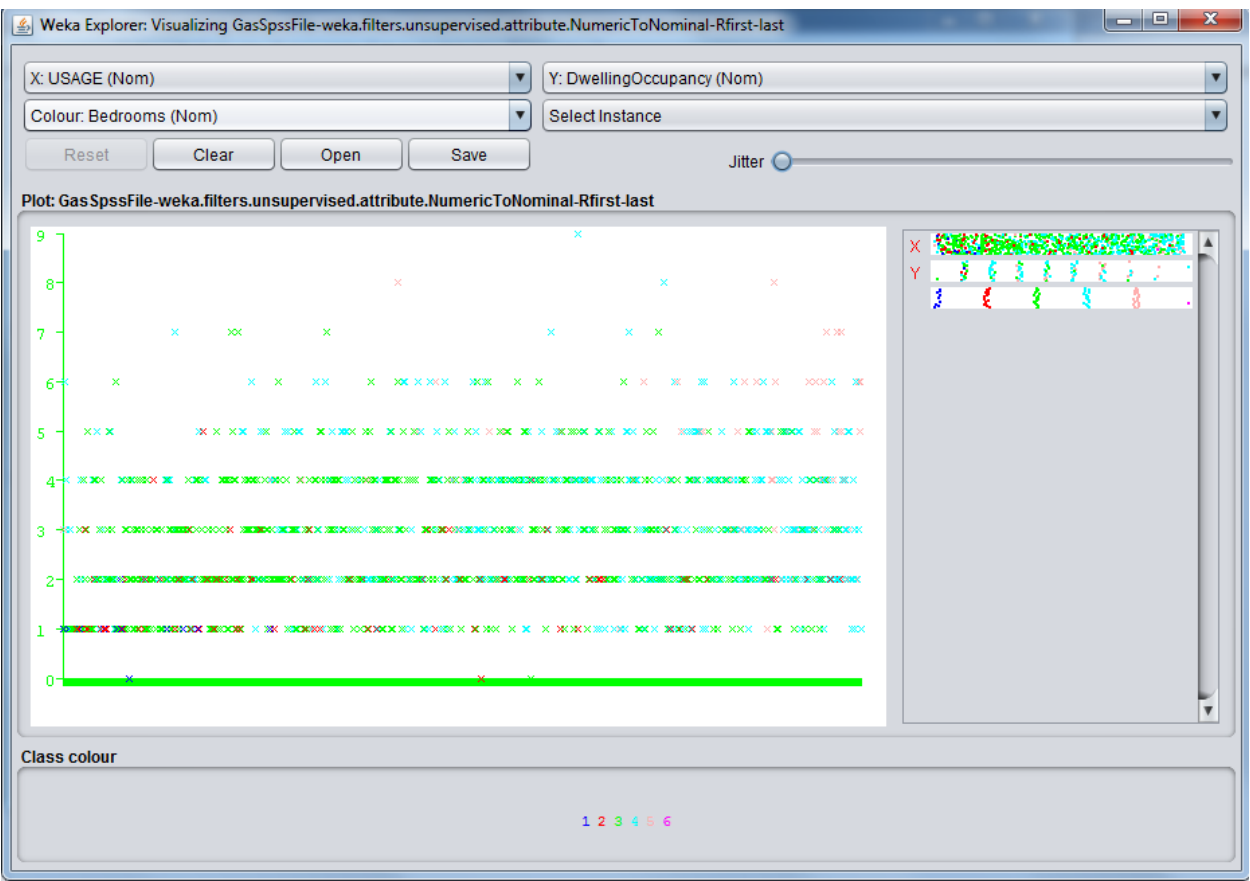

The above cluster diagram, shows Usage interacting with Dwelling Occupancy (number of people residing in a dwelling). We can see the y axis which contains the min and max number of people in a house, from this we can tell that those in the gas trial had the minimum of 0 and a maximum of 9 people living in a dwelling. From the gathering of data points of the graph we can see that the majority of usage was used by groups who had 1 to 4 people living in those dwellings.

Once the clustering of the dwellings was seen and understood, a tree structure was created to get more of an understanding of the data.

This produced a tree with the following output, Number of Leaves: 45, Size of the tree: 53,

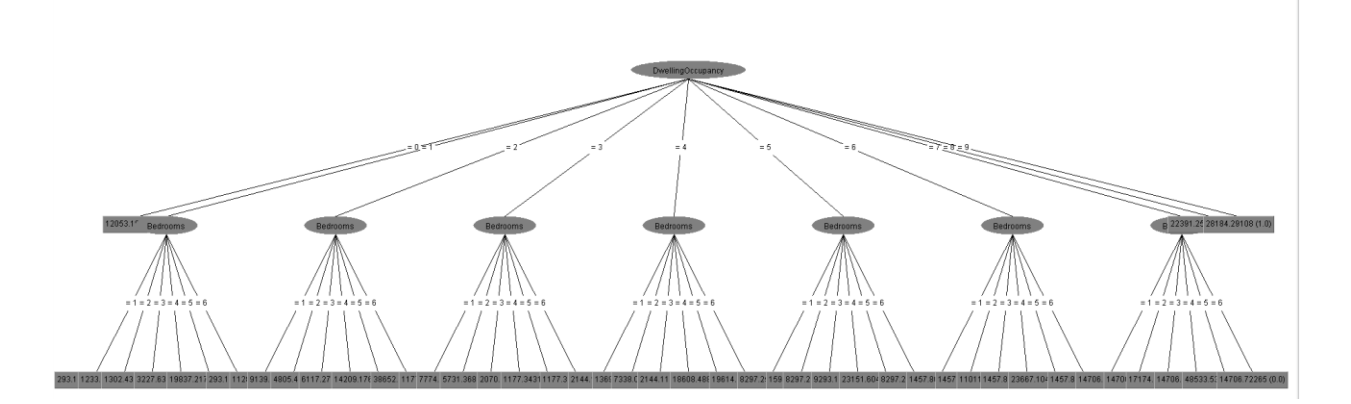

We can now follow the tree from number of people in a dwelling through to bedrooms to the usage. The classification has been achieved, we can now use the tree as a flow chart to see if x amount of people living in a dwelling has x amount of bedrooms, we know have all the usage options for them classified.

#### **Final Electric Clustering**

Below is the overall clustering view of the three variables we are concentrating on for Electric usage, which are the same as Gas usage, Usage, Dwelling Occupancy and Bedrooms.

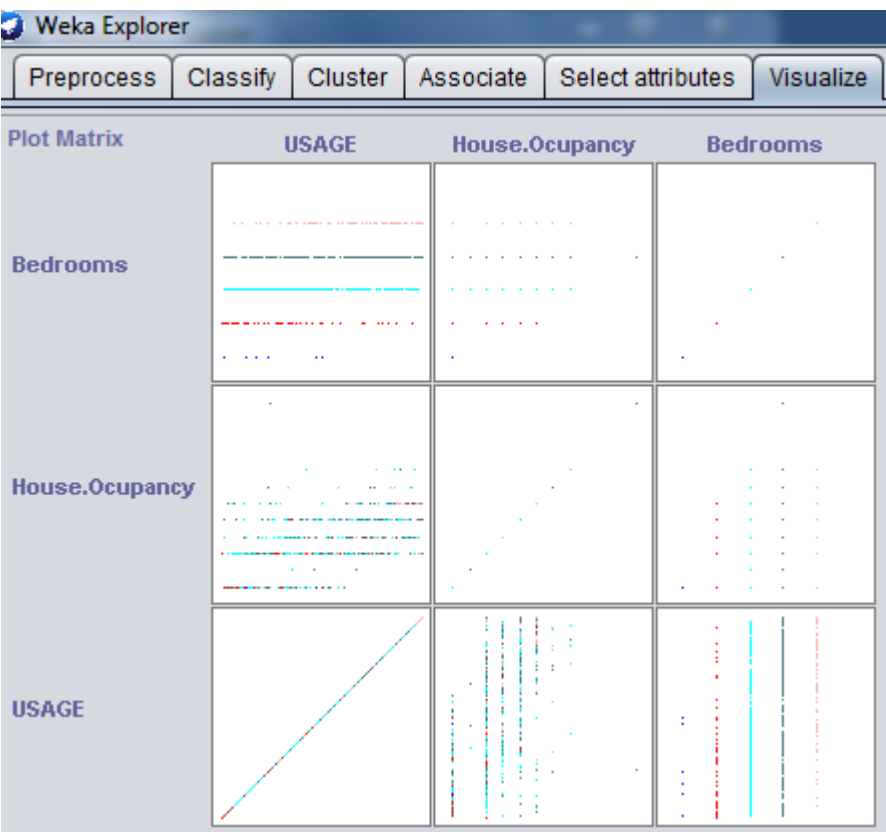

As per the Gas usage clustering we will now see how the usage of Electric customers interacts with Bedrooms and house occupancy.

Below is the cluster analysis from Weka which shows the interaction between Usage and Bedrooms. Again we can see the min number of bedrooms in a dwelling is 1 and the max is 6. We can see the majority of usage again occurs between dwellings that have 3 to 4 bedrooms.

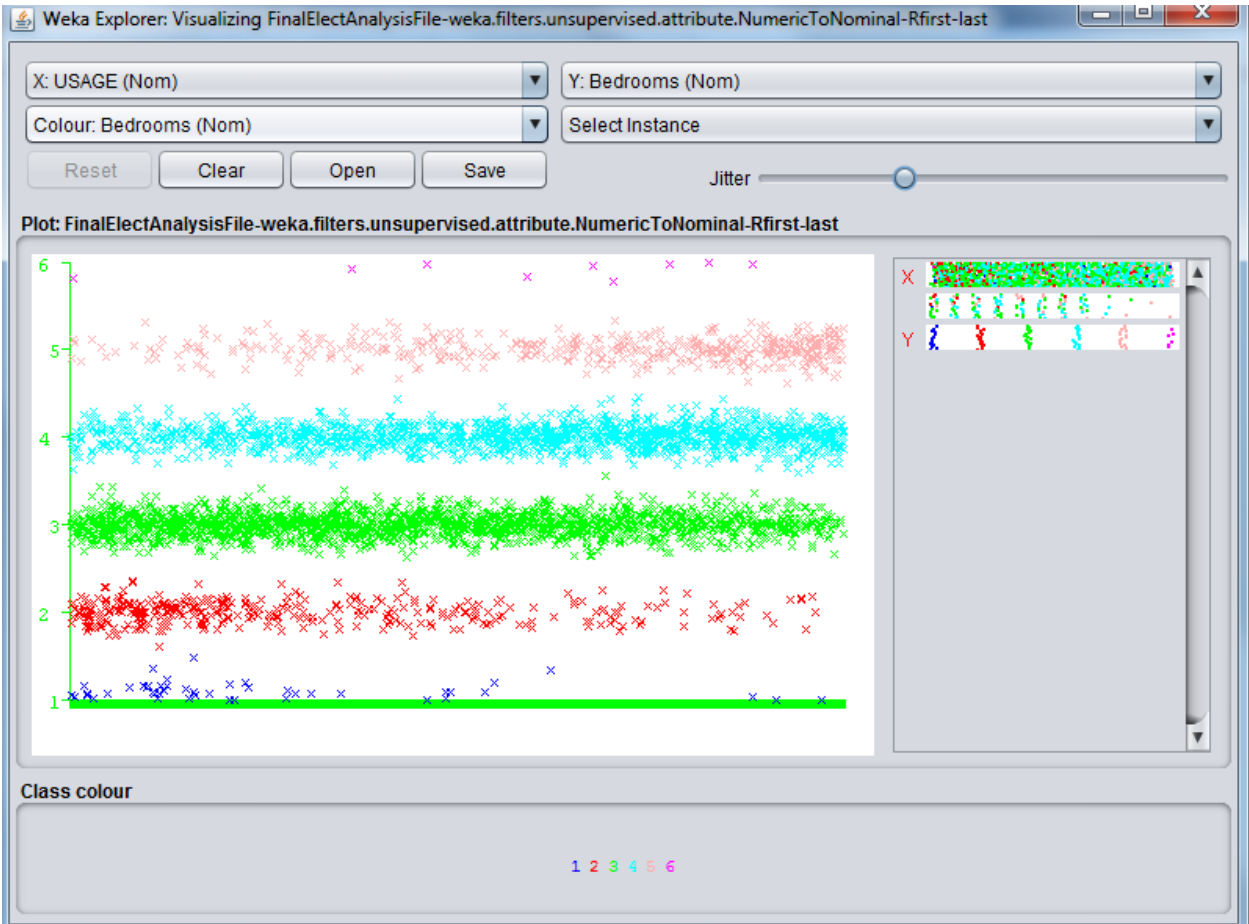

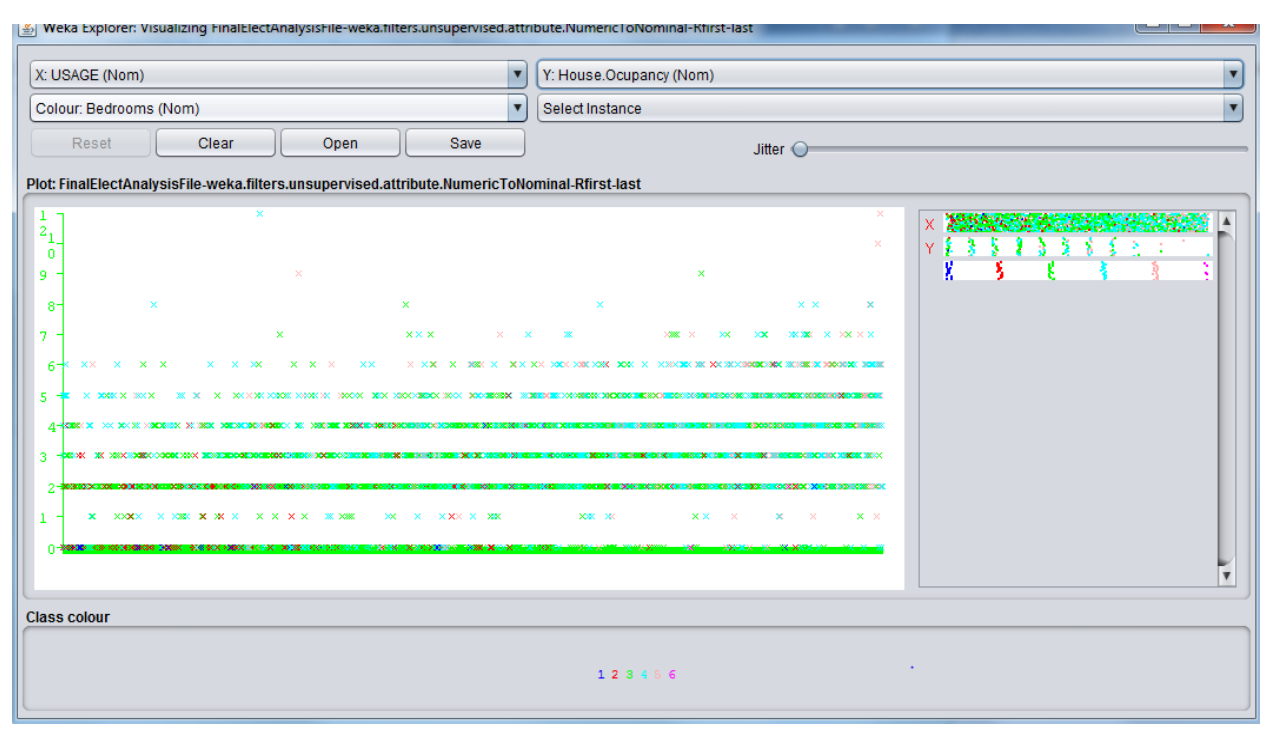

Now we will check the interaction between Usage and Occupancy of a dwelling.

From the above graph of Usage v Occupancy we can see that the minimum occupant of a dwelling is 0 but the maximum is 12 (0 we are taking to mean the house is not occupied). We can also see that the majority of usage occurs for dwellings that have between 2 to 4 occupants.

Now we will run the decision tree on the electric data set. We ran the decision tree in Weka and it retuned a tree of, Number of Leaves :52, Size of the tree:61.

We can now follow the tree from dwelling occupancy to number of bedrooms to usage, this data-set has now been classified.

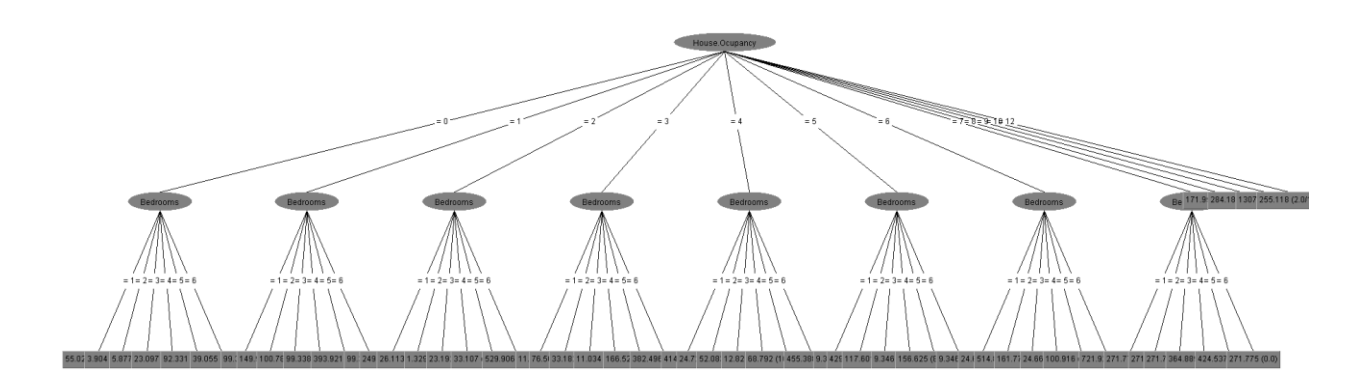

Now that we have a good visual understanding and classification of these two data-sets, we would now like to create a linear regression model. The purpose of a linear regression model is predictions.

The data that makes up both Final files we are working on, have been drastically change from the beginning of this process. From over a hundred variables, we're down to just three now, Usage, Dwelling Occupancy and Bedrooms. We now want to create a linear regression model which will enable us to predict the amount of gas needed to supply a dwelling by the number of people and bedrooms associated with said dwelling.

The formula for linear regression is: Y=a+Bx.

A linear model used one variable to predict an outcome.

The formula for multi linear regression is Y=a+Bx+Bx

A multi linear model uses more than one variable to predict an outcome

We can perform the multi linear regression in both R and IDM Spss. We will do this as it would be interesting to compare these results and also for testing purposes.

Firstly, in R studio we import the CSV file holding our data, install the packages and libraries, set our working directory and then run the multi linear regression. The file has been labelled GasLinearModel in the gas script, below is the code that creates the model and returns our outputs.

```
LinearModel = read.csv("FinalGasFile.csv", header = TRUE, sep = ",")
#show our variables
> names(GasLinearModel)
"USAGE" "DwellingOccupancy" "Bedrooms" 
#build gas mlr model
GasLinearModel<- lm( USAGE ~ DwellingOccupancy + Bedrooms , 
data=GasLinearModel)
#DISPLAY Model
Ca11:lm(formula = USAGE ~wDwellingOccupancy + Bedrooms, data = GasLinearModel)Coefficients:
     (Intercept) DwellingOccupancy Bedrooms
          4209.6 583.4 5938.0 
#Multi Linear Gas Model Results
summary(GasLinearModel)
Call:
lm(formula = USAGE ~ DwellingOccupancy + Bedrooms, data = GasLinearModel)
Residuals:
```
 Min 1Q Median 3Q Max -34473 -6672 -1096 5723 54778

Coefficients:

 Estimate Std. Error t value Pr(>|t|) (Intercept) 4209.6 1264.2 3.330 0.000894 \*\*\* DwellingOccupancy 583.4 213.1 2.738 0.006259 \*\* Bedrooms 5938.0 391.2 15.181 < 2e-16 \*\*\*  $---$ Signif. codes: 0 '\*\*\*' 0.001 '\*\*' 0.01 '\*' 0.05 '.' 0.1 ' ' 1 Residual standard error: 10100 on 1293 degrees of freedom Multiple R-squared: 0.1916, Adjusted R-squared: 0.1903

F-statistic: 153.2 on 2 and 1293 DF, p-value: < 2.2e-16

#visualize the model

plot(GasLinearModel)

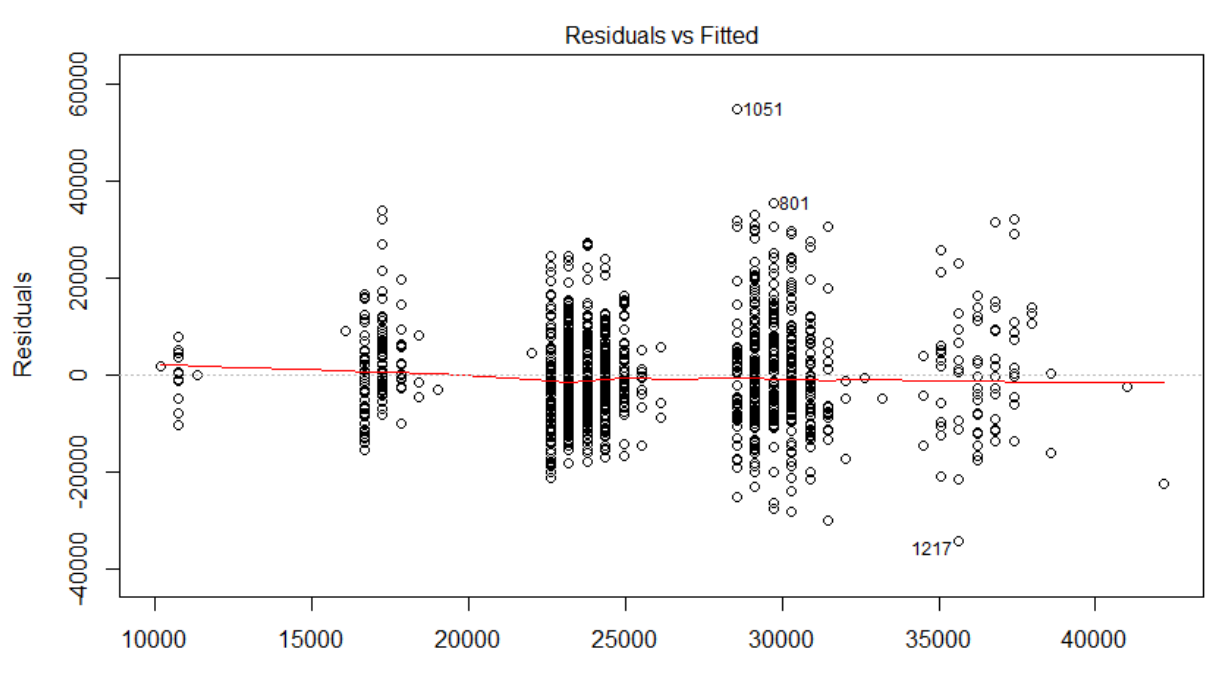

**Fitted values** Im(USAGE ~ DwellingOccupancy + Bedrooms)

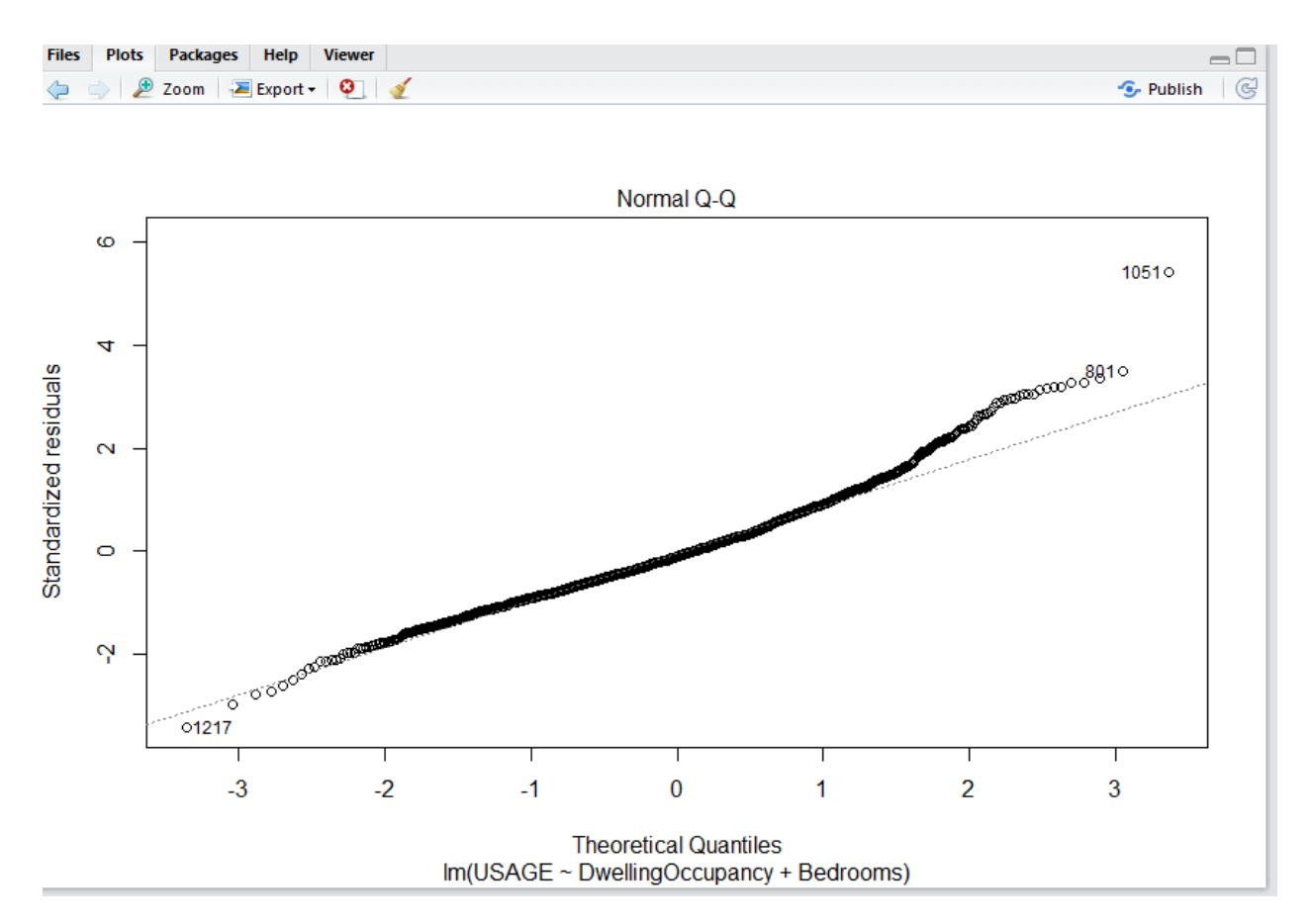

A Q-Q Plot is used to see if data is normal, if the data is close to the line generally we say the data is normal. We don't need to check for normality when doing regression but it is a good visual to view. For instance, our data is mostly normal but it veers away from the central line at head of the line and at the foot of the line we can see an outlier. These make the data not normal.

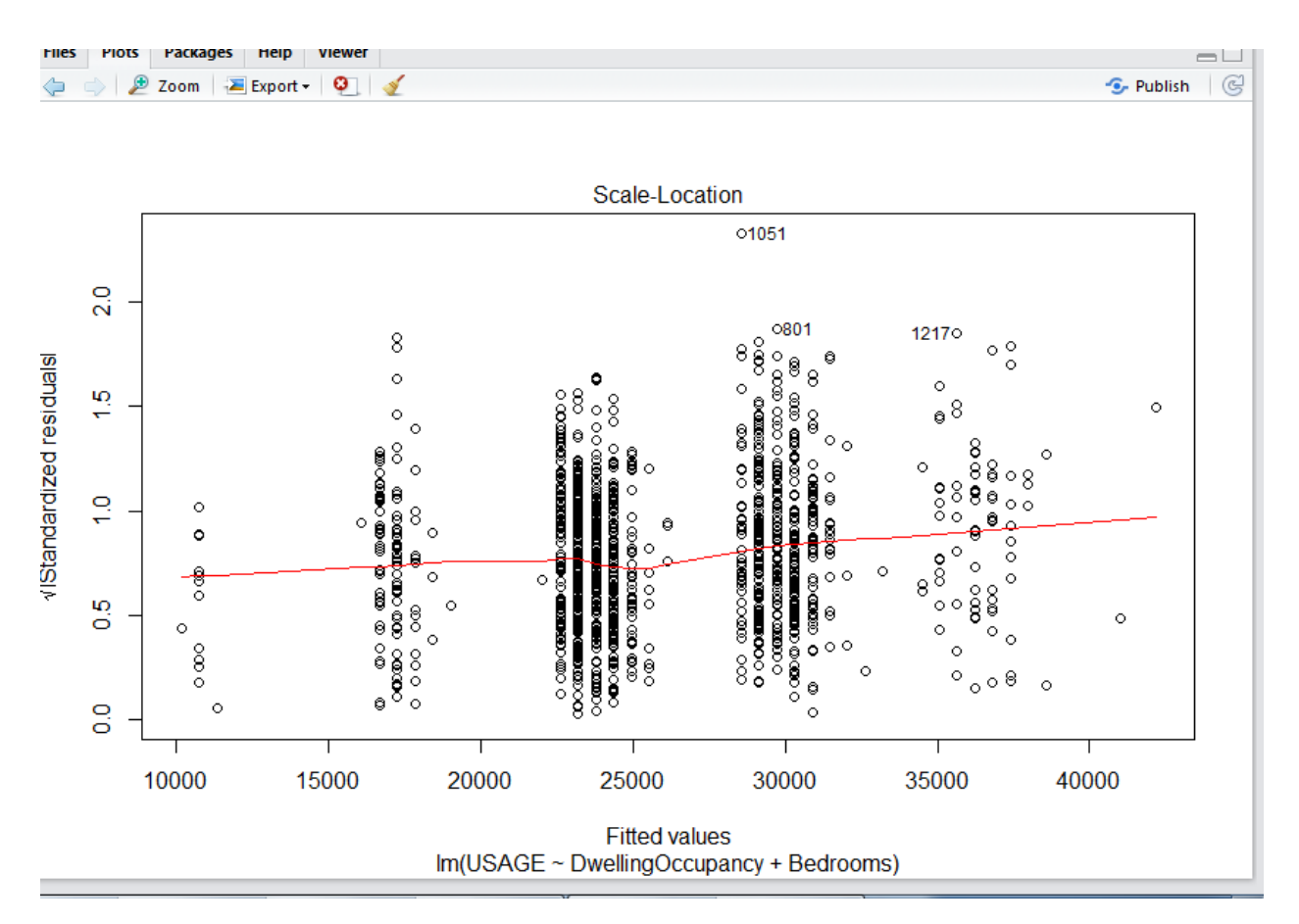

We can see just through an eyeball test that 25000 is our central point and the majority of our data falls within two places of the central line. Which we hope for.

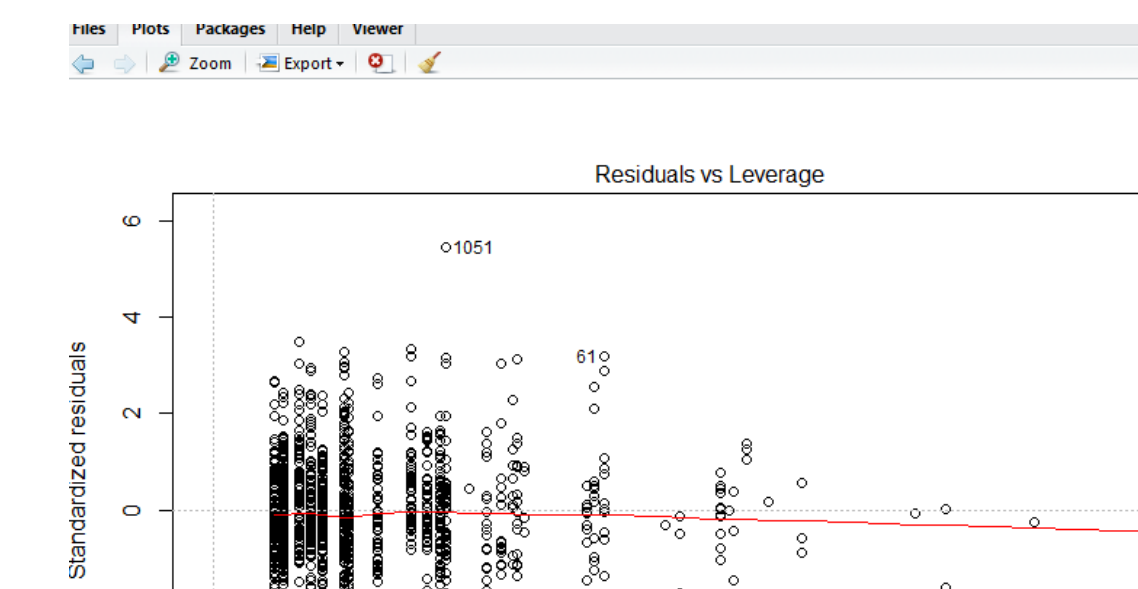

 $\circ$ 

Cook's distance

 $\circ$  $^{\circ}$ 1217

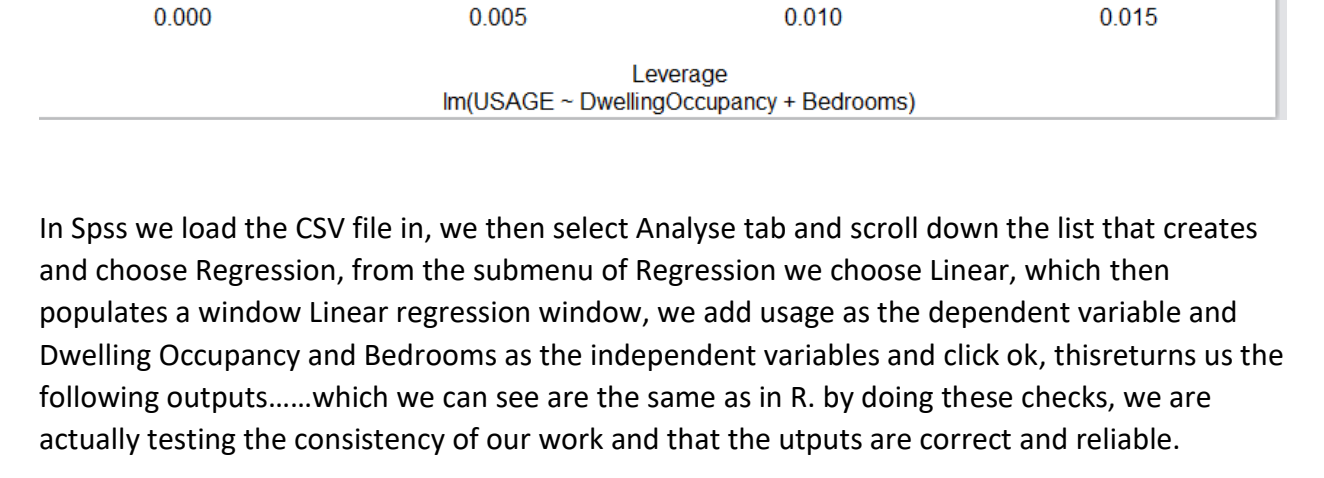

 $\circ$ 

 $\circ$ 

 $\circ$ 

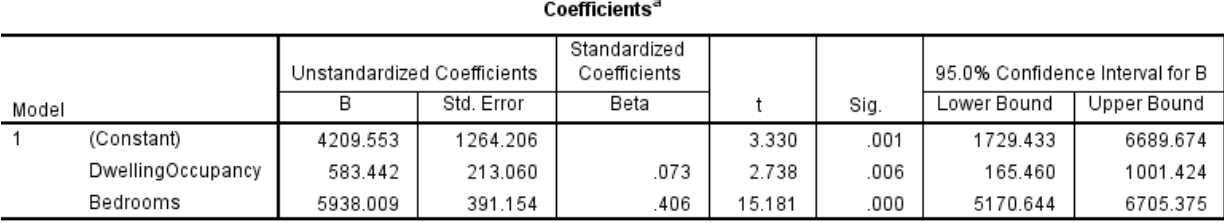

a. Dependent Variable: USAGE

Ņ

4

 $\Box$ 

 $\bullet$  Publish  $\circ$ 

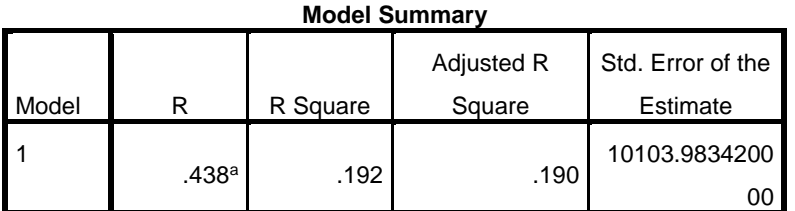

a. Predictors: (Constant), Bedrooms, DwellingOccupancy

The above table is the result of testing our model. It reveals we our model is just below medium in strength, R = .438. This may seem low but if a utility can get 44% prediction of usage of people in an area or neighborhood from this model or even in general that would go a long way to planning their output and services. It may even be incorporated into their existing model.

Electricity Linear Model code and visuals,

```
#create model
> ElectMLR<- lm( USAGE ~ House.Ocupancy + Bedrooms , data=ElectUsage)
> #view model results
> ElectMLR
Call:
lm(formula = USAGE ~ House. Ocuppancy + Bedrooms, data = ElectUsage)Coefficients:
  (Intercept) House.Ocupancy Bedrooms
        76.71 56.72 64.01
```
We did the same process for the Elect again both R and Spss, are the same values, Showing us testing in both confirms our value output.

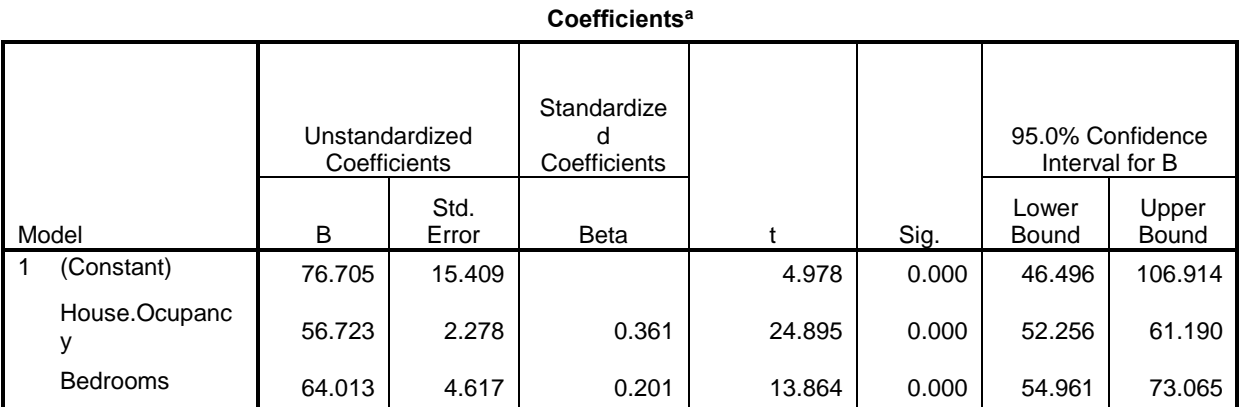

a. Dependent Variable: USAGE

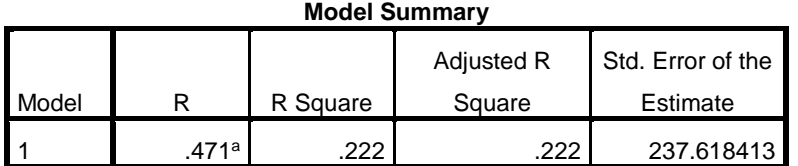

a. Predictors: (Constant), Bedrooms, House.Ocupancy

We have a slightly stronger model in Electricity than in Gas but not by much, we have a prediction accuracy of 48%

# Evaluating the Usage data

The process of data mining the usage variable in our project is long and produces results in the mid 40% range. This as mentioned may not seem huge but if these models can be used by a utility company to even reduce their output by 1% it would be massively beneficial. As if a company is turning over millions even billions per year a saving of 1% would be of enormous benefit to them.

The outset of this project was to study the natural usage and somehow crate a predictive model for usage. We've done this and this was achieved by following the KDD process.

# Project conclusion

From our analysis we can see that responders were happy with the change to smart meters. If we were to advise a utility company on rolling out such a product, we would highly recommend this.

In terms of usage we feel a utility company could gain some use and knowledge from our model and the process we went through in whittling down the variables of interest. A small change to a large revenue company can result in significant savings.

I ran the model on other variables and sent this information to the CSO, with the extra variables there was very little difference to having the added variables and just using the three that we did in the end.

# Overall Project Reflection

It would have been brilliant for analysis reasons to have had data relating before the smart meter trial. I believe a better model could have been made with this data. It would have given us a bench mark to work off.

We ran the same steps again with the variables we dismissed after the tree stage of our data mining process, the following result of the model and correlations can be seen below for both Gas and Electric responders,

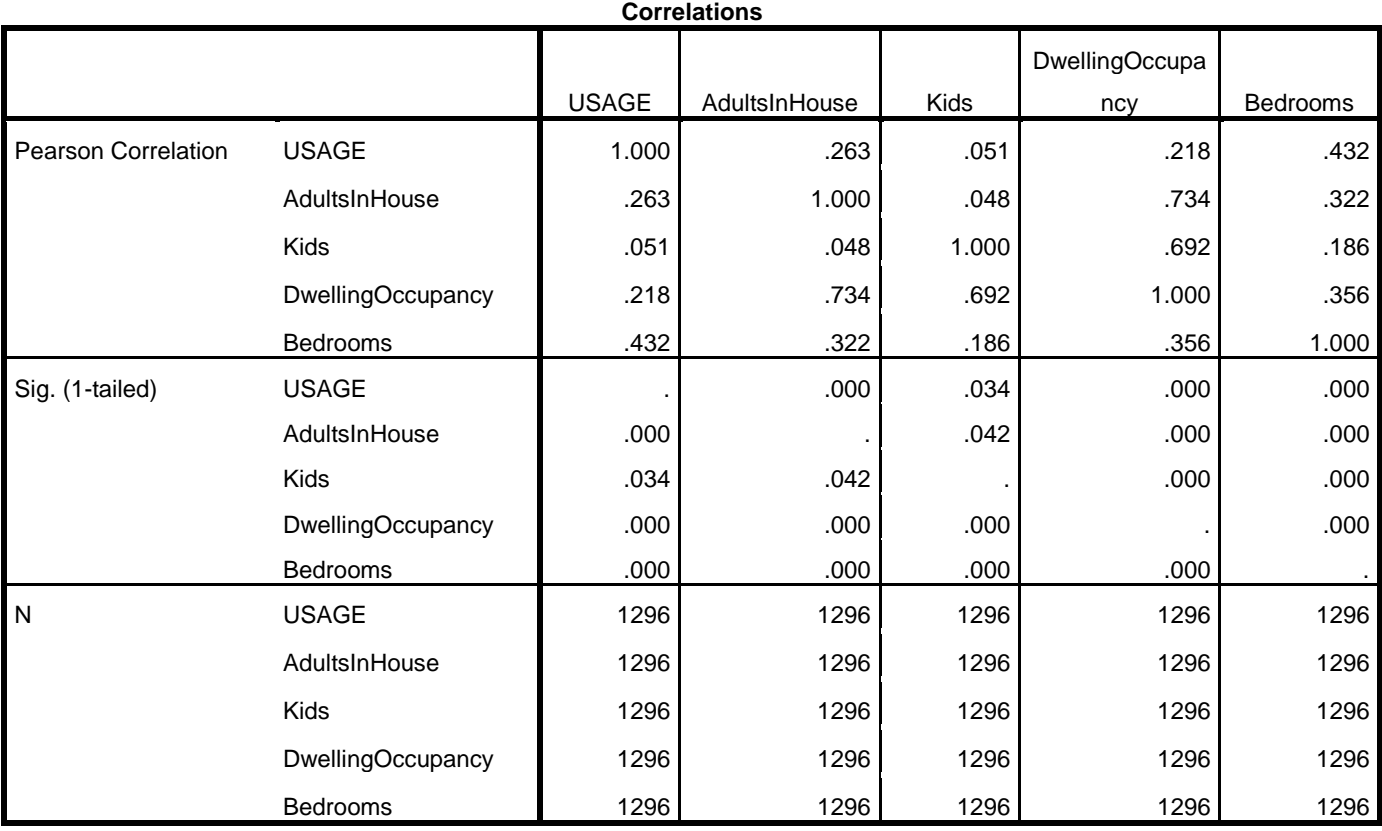

#### **Model Summary<sup>b</sup>**

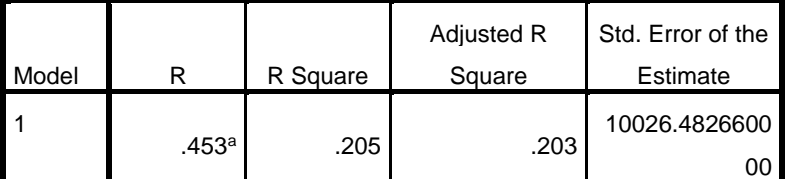

a. Predictors: (Constant), Bedrooms, Kids, AdultsInHouse,

**DwellingOccupancy** 

b. Dependent Variable: USAGE

The Gas model only increased by 1%, which makes the decision valid for removing them to lessen complexity and our decision process for removing them also.

We also ran the Electricity model again but with added variables,

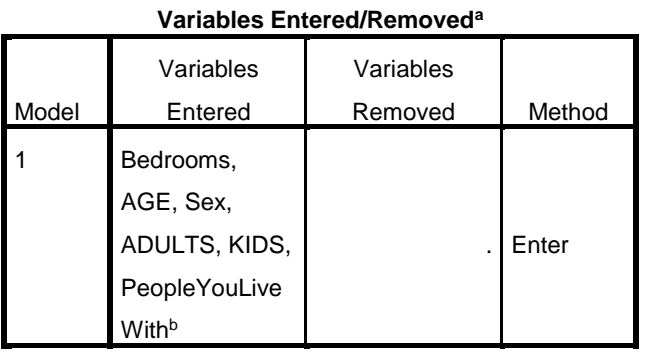

a. Dependent Variable: USAGE

b. Tolerance = .000 limit reached.

This model actually increased the R value, as can be seen below

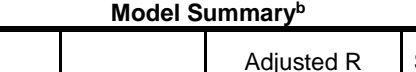

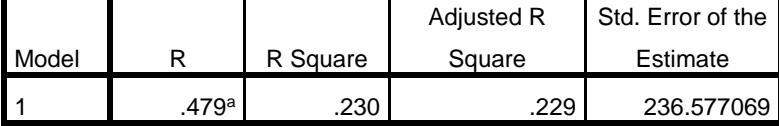

a. Predictors: (Constant), Bedrooms, AGE, Sex, ADULTS, KIDS,

PeopleYouLiveWith

т

b. Dependent Variable: USAGE

This actually increased to 48%. So in this case and on reflection it may have been wiser to have kept the additional variables present on the multi linear regression. But at such a small increase in model %, we feel we were justified in making them redundant during the process.

# Testing

Testing was done throughout the process of the KDD model and testing our results in different technologies. All tests proved to be successful as only minor discrepancies occurred in the technologies results returned to us.

To some testing is not important in this type of project but I disagree. By constantly testing our results, we can guarantee that we made the correct steps in each technology when analysing our data.

# Monthly Project Journals

Reflective Journal Student name: Damien Grouse x13114328 Programme : BSc in Computing, Data Analytics Stream Month: 12th September - 07th October 2016 Introduction

I'm a fourth year student, attending the National College of Ireland and this is my reflective journal charting my progress for my final year project. I want to look back on this journal after and during my project, to use it as a tool to keep me focused but also as a semi-informal document I can read and recall what I went through to complete my project. So I intend to write it in a somewhat informal style.

My fourth year in college began on the 12th of September 2016 and I knew I would have a major final year project to do. I chose to specialize in Data Analytics for my final year. I've a keen interest in Databases but particularly Statistics, so that was my reason for choosing that particular stream. So during the summer I was thinking of ideas for my final project. I used my time on my work placement to formulate and float ideas to people who work in the IT industry. I made a point of having at least half a dozen ideas on which to do my final project on, by the time I returned to college.

# My Achievements

This month, I had to whittle down my half a dozen ideas down to just one.

# 12/09/2016 - 17/09/2016

When I returned to college I had a number of ideas of what to do my final year project on. I decided that I would use this week to get my ideas down to just one. I did this by floating my ideas past my lecturers and fellow classmates. As I am specializing in Data Analytics, it made sense to do my project in this field. I also made contact with the CSO (Central Statistics Office), for general information and on the off chance they may have data sets available for me to use and hopefully to do a project for them. As they are the best people to contact regarding statistics in the country. By the end of the week I was down to the following three ideas,

build an application that allowed for real time data visualization for a business's needs (sales, stock, staffing levels etc)

devise a retail rental pricing model, using heat maps, were rent is set on the amount of foot traffic through areas of shopping centres ( most foot traffic = bigger rent)

to take a real and published data set and look for new trends

# 18/09/2016 - 24/09/2016

I have decided to go with my idea of getting a real data sets and to look for new trends. There were several reasons behind this. The primary reason was, I heard back from the CSO ( John Dunne emailed me), pointing me in the direction of Smart Metering on dwellings(Electric and Gas) and a study previously done. This could give me access to real data, that is clean and reliable. He also said " I would be interested in a project that took the smart metering data, clustered households naturally based on usage patterns and then tried to describe them based on usage patterns and information collected in the accompanying survey, I think such a project would be very interesting". So I am going to use this direction as the core study behind my project.

### 25/09/2016 : 01/10/2016

I had to apply to ISSDA and UCD to get access to the data. I sent an email and filled in an application form. I am anxious to receive this as next week I have to present my idea to lecturers so I can get their approval to proceed with my topic for my final year project.

# 02/10/2016 : 08/10/2016

I received the data from the ISSDA and UCD (there is a lot). I presented my case for my final year project and I got an enthusiastic response from the three lecturer panel and some good ideas also. They were very supportive in my choice of project. I've to wait till next week to find out who is going to be my project Supervisor. So when that happens, my project will really begin.

# My Reflection

I'm pleased with how I went through the process of deciding my final year project. I can write and understand code(java) but I really do not enjoy it. It always seems like a chore to me. I've a real interest in Databases and Analytics, these interests really shaped the kind of project I wanted to do(plus I am specializing in Analytics, so it makes sense). I got great feedback from my project proposal presentation, which made me feel very positive on my choice of project.

I was happy with the response I got from who I reached out to, the CSO and ISSDA and UCD in particular. My project tutor Eamon Nolan, has been great too, he's accessible, concise and forthright in his views and answers to what I ask him, which I like .

I've real data to work with, which I really wanted. I'm excited to learn who my Supervisor will be and getting the real work started on my project over the next few weeks.

#### Going forward

It was mentioned to me during my proposal that it may take me at least a month to six weeks for me to get a grasp and understanding of the data I'd been sent. So for now till next month my aim is to do that and to create a good relationship with my Supervisor and to come up with a plan for the remainder of my project, at least up in till Christmas and with an eye on planning my project schedule into the new year. I'll also make sure I stay on top of my submissions.

Supervisor Meetings

N/A yet to be allocated my Supervisor

Date of Meeting:

Items discussed:

Action Items:

Reflective Journal

Student name: Damien Grouse x13114328

Program : BSc in Computing, Data Analytics Stream

Month: 8th October - 4th November 2016

**Introduction** 

This month has been bit of a nightmare in terms of time management. I've so many projects, CA's on-top of learning new course work, that I've got very little done on my project that can be measured in terms of work achieved.

#### My Achievements

This month I have made progress but not as much as I would have liked or maybe I am been too hard on myself. Just currently I am feeling like I've a mountain to climb with all my course work and with demands outside of college too. Plus I uploaded the wrong project proposal document, so need to talk to Eamon about that, as it won't let me edit the submission, even though it is still a live document.

I've been allocated Michael Bradford as my project supervisor. We were told that our supervisors chose what projects and students they wanted to mentor. As many in our class wanted Michael as their supervisor I drew some confidence that what I proposed he found interesting and wanted to see.

I've met Michael a couple of times now and found him very easy to talk to and approachable. He has a genuine interest in my project and I am looking forward to what advice he can give me. I've set up a Github account and Michael has access to my project now. Initially we used Dropbox but with the size of my project, I ran out of space quickly.

As I am learning as I go in terms of data analytics(R & Python languages etc), I'm getting to grips with all the data I have and getting an understanding of it. As Michael advised me, I'm spending the next few weeks(up till mid/end November) understanding the data and applying new knowledge gained on my course to my project.

### My Reflection

I've got my project supervisor. I am still getting to know my data and as that it not easily quantifiable, in terms of effort applied, I was feeling I was not progressing much this month but on writing this document I've realised I am progressing and that I knew it would take me a couple of months to understand the data I have. So I am going to keep on going and try not to be so hard on myself.

# Going forward

I'm to have a more precise project plan to show Michael and get his opinion on it. He has told me to relax and not be so hard on myself. That to see the bigger picture and that by understanding all my data and having a clearer project plan, it will stand to me, when it comes to querying the data and producing a strong project.

Supervisor Meetings

Michael Bradford is my Project Supervisor/Mentor.

We have met twice already, we have agreed to meet every two weeks on a Thursday.

Date of Meeting: 20/10/2016 & 03/11/2016

Items discussed: Initial meeting was a broad discussion of my project. Second meeting was a discussion on my data and a general timeframe for my project was agreed. I've to bring an exact schedule to our next meeting

Action Items: Have a specific project plan in terms of project milestones.

Reflective Journal Student name: Damien Grouse x13114328 Program : BSc in Computing, Data Analytics Stream Month: 4th November - 9th December 2016 Introduction

This month has been and I can't believe I'm writing this, was even worse than last month. We on the course have been totally screwed over time-wise and workload. We are struggling to maintain any sort of standards we've set ourselves over the last three years in college. But by the end of it, I have somehow managed to keep to all my deadlines and my midpoint has got some positive feedback from my project mentor Michael Bradford considering where I was with the whole college experience this semester.

#### My Achievements

This month at the start of it, we had come through a very tough time and it did not get any easier this month, in fact it went up a few gears, in the words of Ron Burgundy…"That escalated quickly".

We are to have our Technical report and our Mid-point presentation ready for the start of December. However we also had a number of CA's, project submissions and the dates of these kept changing, between students not having enough time and lecturers been off sick. These issues caused delays and really piled on the workload to the end of the month and ranked up the pressure.

By the middle of the month I was really stressed out and at this stage I was offered a full time job and I nearly took it. As I've only few months left and I really do want my Honours Degree, I turned it down. I don't want to create a glass ceiling for myself by not completing this year. I got to admit though I was seriously thinking about leaving.

I obviously didn't take the job….I am writing this after all.

A major reason behind my staying on my course was my project mentor Michael Bradford. He was a real calming influence for me. My head was all over the place. He spoke an awful lot of sense to me and I am indebted to him for this.

I concentrated on updating my live documents after speaking to Michael, so my project proposal and tech Spec documentation got pieces added to them. I then added these extra features to my Technical report, along with additional information required for my technical report. This really helped me get my mind back on track and cleared a lot of my project plan up for me. I got that done on time and also my midpoint presentation.

Once the documentation was in order, I got down to the nitty-gritty of beginning to pre-process and get to grips with the enormous amount of data I have. I've ran some summary queries on the data. For my midpoint I am going to show my inference from two questions in the sentiment survey. These two questions were answered by a total of 1365 residents surveyed. So the information gathered and my inference was insightful. I used graphs to display my findings, I then mapped both queries together to gain further insights. This is the KDD iterative process I will be taking throughout my project, even is this just a sample version of it. My slides are complete and I am ready to to my midpoint presentation.

#### My Reflection

Michael has been a great influence on me. We meet regularly and he's available also for when I need to run anything by him, which is a great help. He really does help me stay on track and challenge myself. But I got to admit, I nearly quit this month but glad I didn't.

#### Going forward

We've exams coming up, so I don't expect to get much more done on my project till they are done towards the end of January. Once they are, I'll update my project plan and stick to it. I've less modules next semester, so more time and with this I expect my project work to kick up a few gears and for me to really start getting into it.

Supervisor Meetings

Michael Bradford is my Project Supervisor/Mentor.

We have met four times this month. Date of Meeting: 8/11/2016 & 08/12/2016

Items discussed: Midpoint, documents and work life balance and not quitting to go working.

Action Items: all milestones met this semester and will evaluate new plan after my exams..

Reflective Journal Student name: Damien Grouse x13114328 Program : BSc in Computing, Data Analytics Stream Month: 9th December 2016 - 5th January 2017 **Introduction** This month has been manic. I'd to complete my mid-point project presentation. My Achievements

I submitted my mid-point presentation. The presentation went as well as I could have hoped. I was not really happy with it, as everything about my project this semester has felt rushed due to the ridiculous workload we have. I managed to complete every element I was required to do. I scored 67%, which works out at 16.75% out of a possible 25% of my project so far. So with a bit more time next semester I hope to increase this grade.

#### My Reflection

I've not got any more work done on my project since my mid-point presentation, as I've been ill and also preparing for my exams.

#### Going forward

Once my exams are over with, I believe we'll have two weeks off before the next semester begins. I am going to take 3 to 4 days off after they are over. I will then come in to the library and start working again on my project, get a head start on machine learning and data mining. I'll also probably move all my data into an Sql database too.

#### Supervisor Meetings

Michael Bradford is my Project Supervisor/Mentor.

We have met 3 times this month. We have every 2 weeks a scheduled meeting.

Michael is an excellent supervisor, he always has ideas to bounce off me and he listens and advises me on my ideas too.

Items discussed: Midpoint, documents and going forward for next semester.

Action Items: get project back on track once exams and little break out of the way. Come up with new project plan for semester 2.

#### Reflective Journal

Student name: Damien Grouse x13114328

Program : BSc in Computing, Data Analytics Stream

Month: 7th Feb 2016 - 11th March 2017

**Introduction** 

This month has been extremely busy….again…as we had some CA's and Submissions to complete.

#### My Achievements

Last month I began exploring the data, I'm almost finished this phase now and am moving onto to targeting and removing the data that is not relevant to my project goals.

### My Reflection

I feel really positive at the moment, my mentor says I am on schedule and I fell I made good progress in understanding the data and I am now ready to move onto the next phase of my project.

### Going forward

I've cleaned the data and I am now targeting the data I require (KDD process), I expect to have the majority of my data processing completed this month and should by the end of reading week, have my sentiment analysis section of the project complete. Once I've done the practical and technical elements of this, I will then begin to start my project submission document.

#### Supervisor Meetings

Michael Bradford is my Project Supervisor/Mentor.

We now have a scheduled meeting every week (when either of us cannot make the meeting, we acknowledge that, then rearrange.)

Items discussed: Michael has said I am on point to meet my project deadlines and I am looking forward to showing him the completed sentiment analysis. Which will then leave me to focus on the natural usage part of my project.

Action Items: to move onto the next phase of KDD and to begin gaining knowledge.

Reflective Journal

Student name: Damien Grouse x13114328

Program : BSc in Computing, Data Analytics Stream

Month: 11th March 2017- 6th April2017

**Introduction** 

This month by project took bit of a backseat, as I'd other CA's and Projects and Submissions due in my other subjects for this semester.

#### My Achievements

I've no finished half of my project, which was the Sentiment analysis. Which I am pleased with my findings but I'd still rather be further along in my project, personally.

#### My Reflection

I've made progress, though not at the pace I was hoping to achieve. But I know many of my class mates are still not even started, so I am taking some comfort in that. Though I am finding
this whole year very lonely. The guys I'd usually be with are on a different stream and I spend most of my time on my own and I miss bouncing ideas around.

## Going forward

Sentiment analysis is now done…so that's half the project done and now it is in to the next phase, studying the natural usage of the customers. The next two weeks I'll chip away at the project but my main focus is studying for my exams. But I know I'll be on course to submit on time.

## Supervisor Meetings

Michael Bradford is my Project Supervisor/Mentor.

We now have a scheduled meeting every week (when either of us cannot make the meeting, we acknowledge that, then rearrange.)

I haven't seen Michael as much as I'd have liked but that is not down to him or me, it's the fact that a few classes were rescheduled and this led to them colliding with our usual meeting time/

Action Items: begin KDD process on natural usage part of the project.

## Images

All images were created by the author

Apart from Fig(4)

Which came from slides issued by Simon Caton, Lecturer of National College of Ireland, 2016.